#### *Corso di*

#### Misure per l'Automazione e la Produzione Industriale

*(Studenti Ingegneria della Produzione Industriale III anno NO)*

# Il LabVIEW – Lez.2

Marco Laracca*m.laracca@unicas.it*

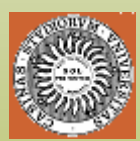

*Gruppo Misure Elettriche ed Elettroniche*

*Facoltà di Ingegneria, DAEIMI.*

*Università degli Studi di Cassino*

# LabView

Parte 2

- " **Strutture di controllo**
- " **Grafici**
- **Array e cluster**
- " **Formula node**

# Il ciclo **while**

Da **Functions >> Structures** 

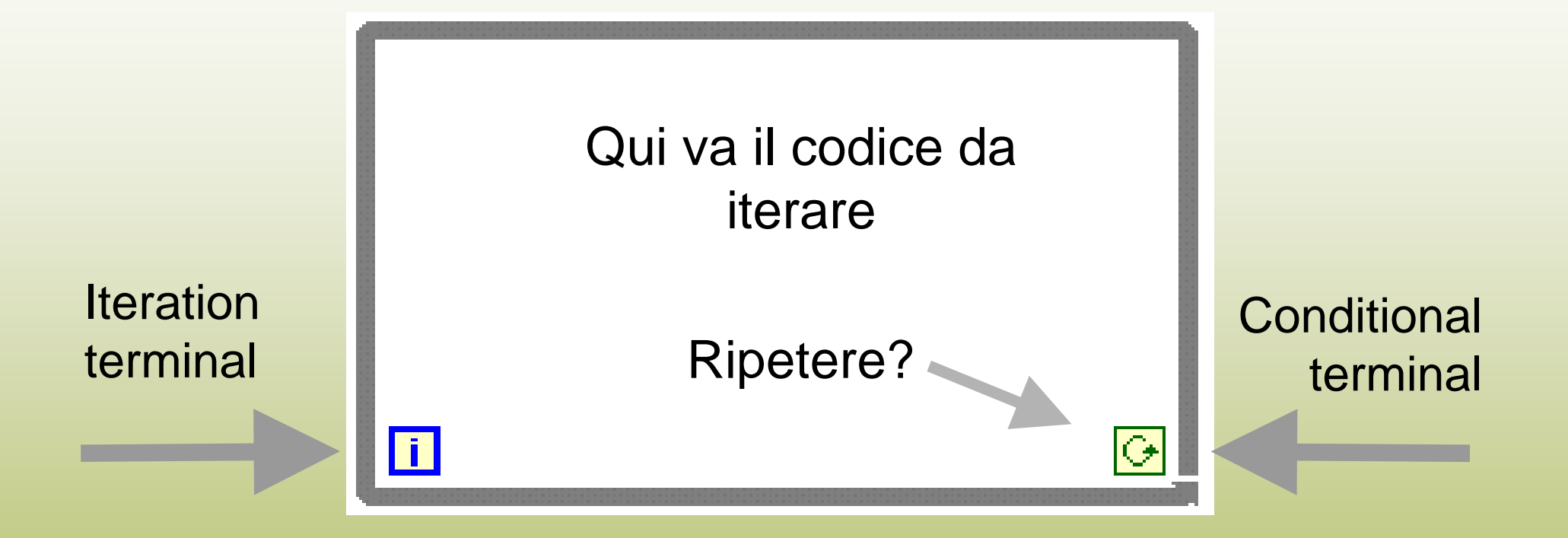

- Il ciclo termina quando si fornisce FALSE al conditional terminal
- " Il codice è eseguito almeno una volta
- " L'iteration terminal dà il numero di iterazioni raggiunto

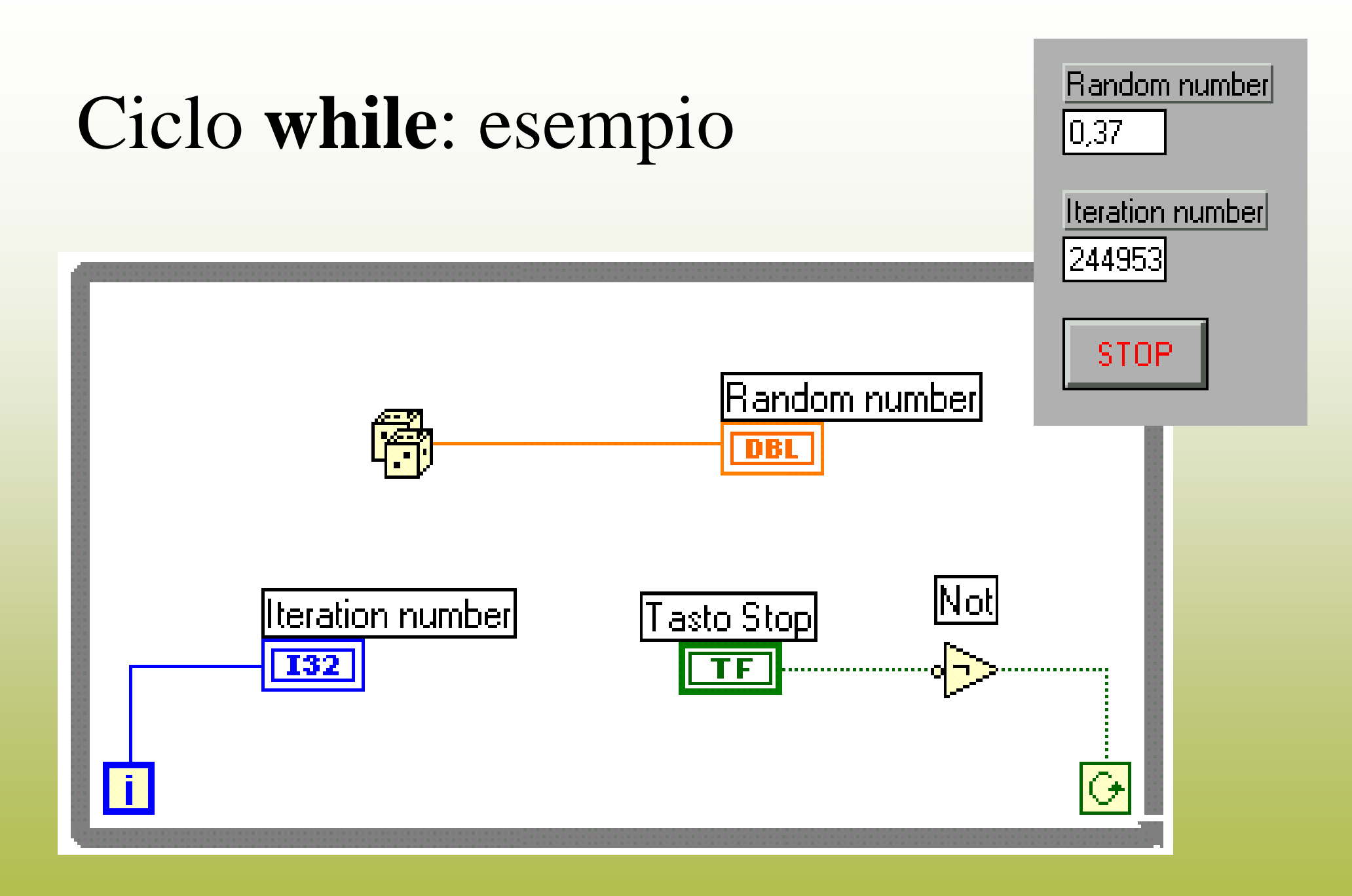

#### Waveform chart

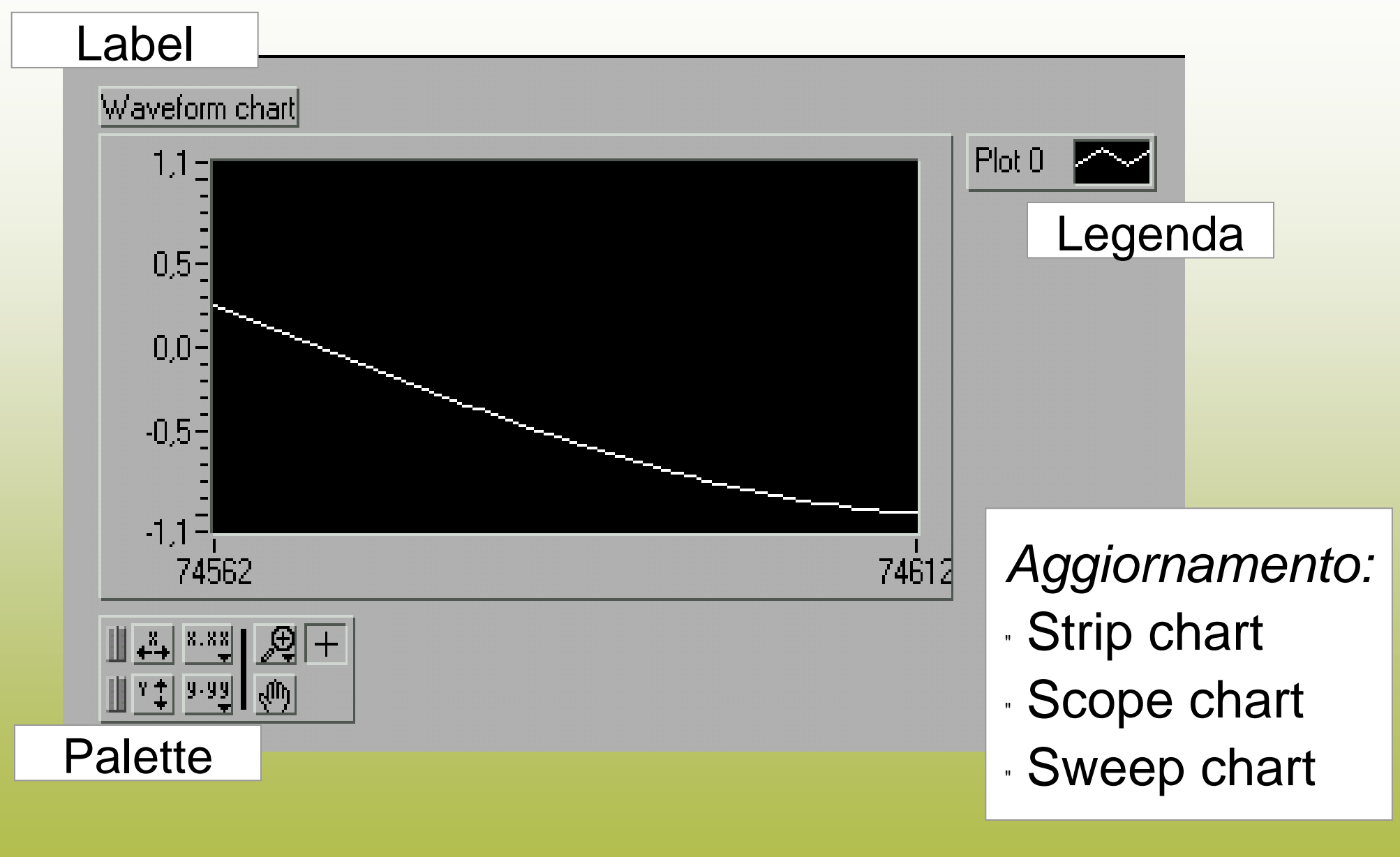

### Visualizzazione con waveform chart

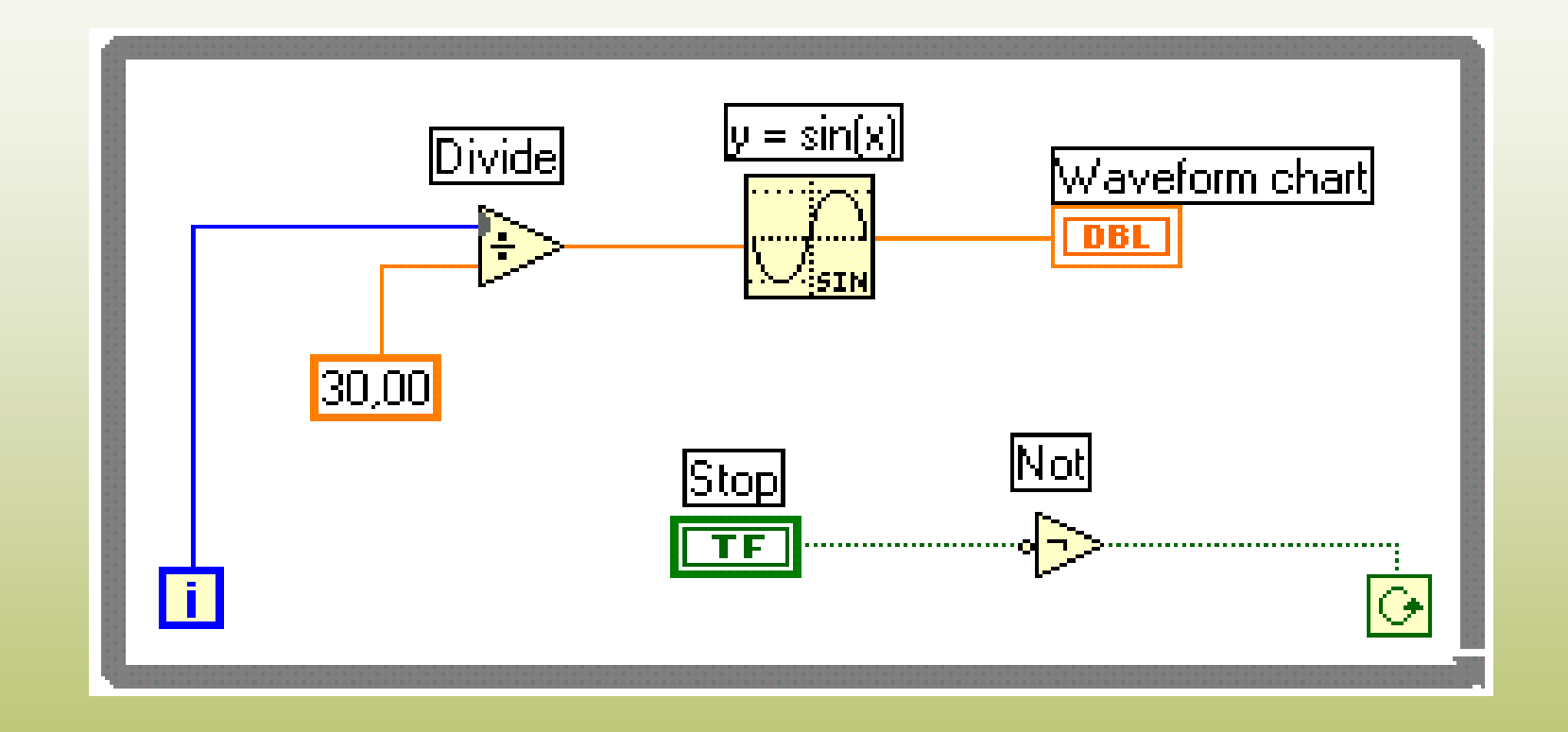

•Ad ogni iterazione il waveform chart riceve uno scalare

### Tipi numerici e conversioni

- Interi con segno: **18, 116, 132**
- Interi senza segno: U8, U16, U32
- · In virgola mobile: **SGL (32), DBL (64), EXT**
- Complessi

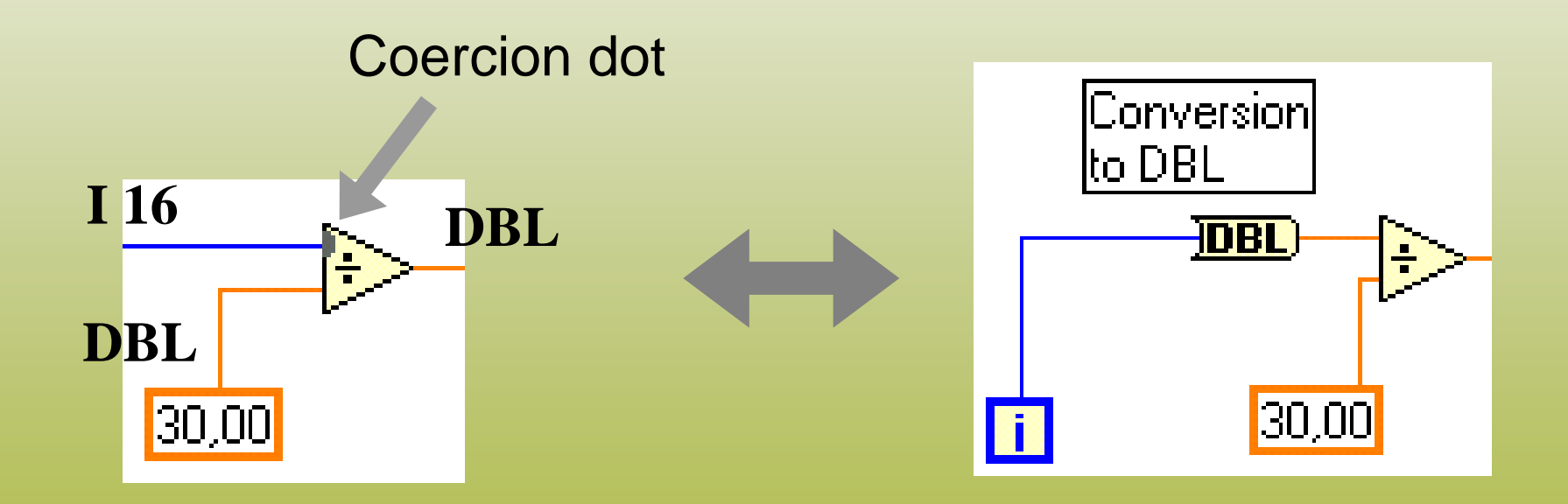

# Comportamento dei controlli booleani

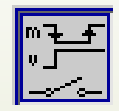

**Switch** - Commutaper pressione e rilascio**Latch**–Ritorna nello stato di default quando viene letto dal diagramma

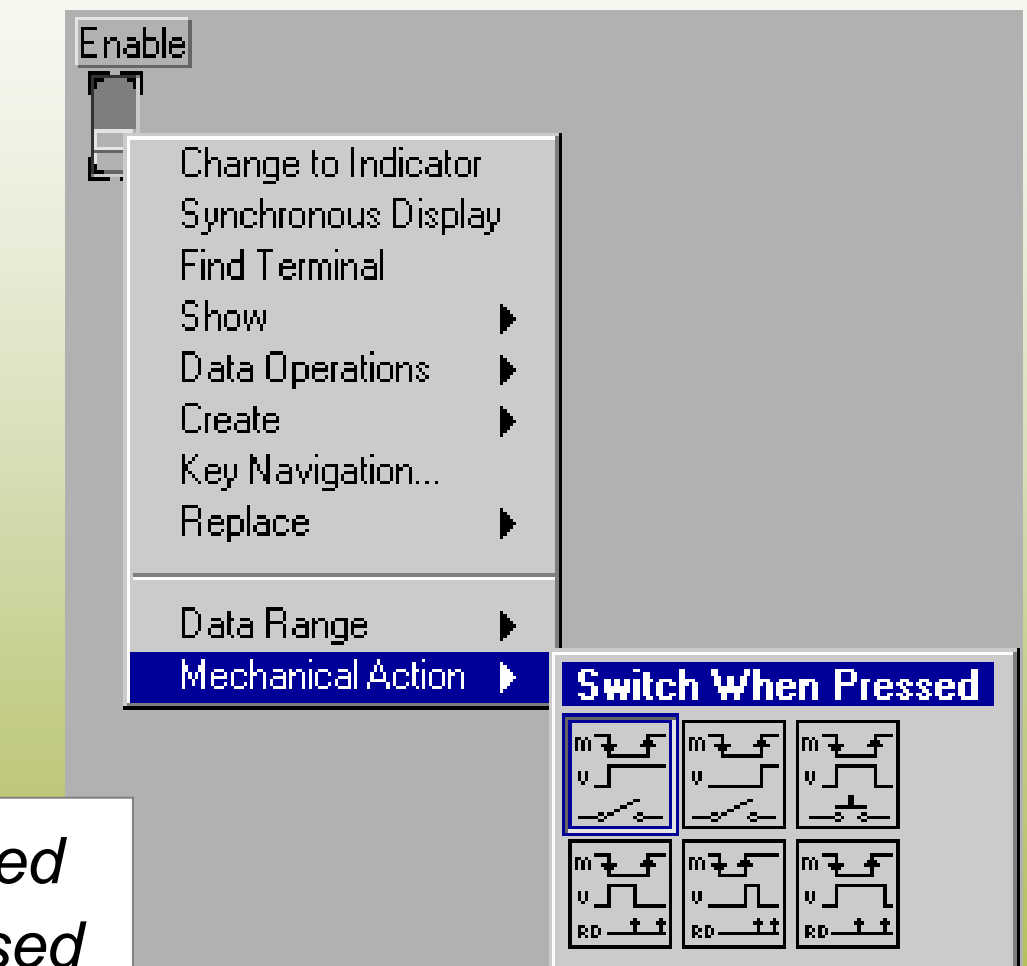

- *When pressed* " *When released*
- " *Until released*

#### Temporizzazione

Esempio: in un loop while si aggiorna un *waveform chart*:

" 50000 cicli / s senza *synchronous display*

"100 cicli / s con *synchronous display*

Sono valori effettivi?

### Ciclo **while** temporizzato

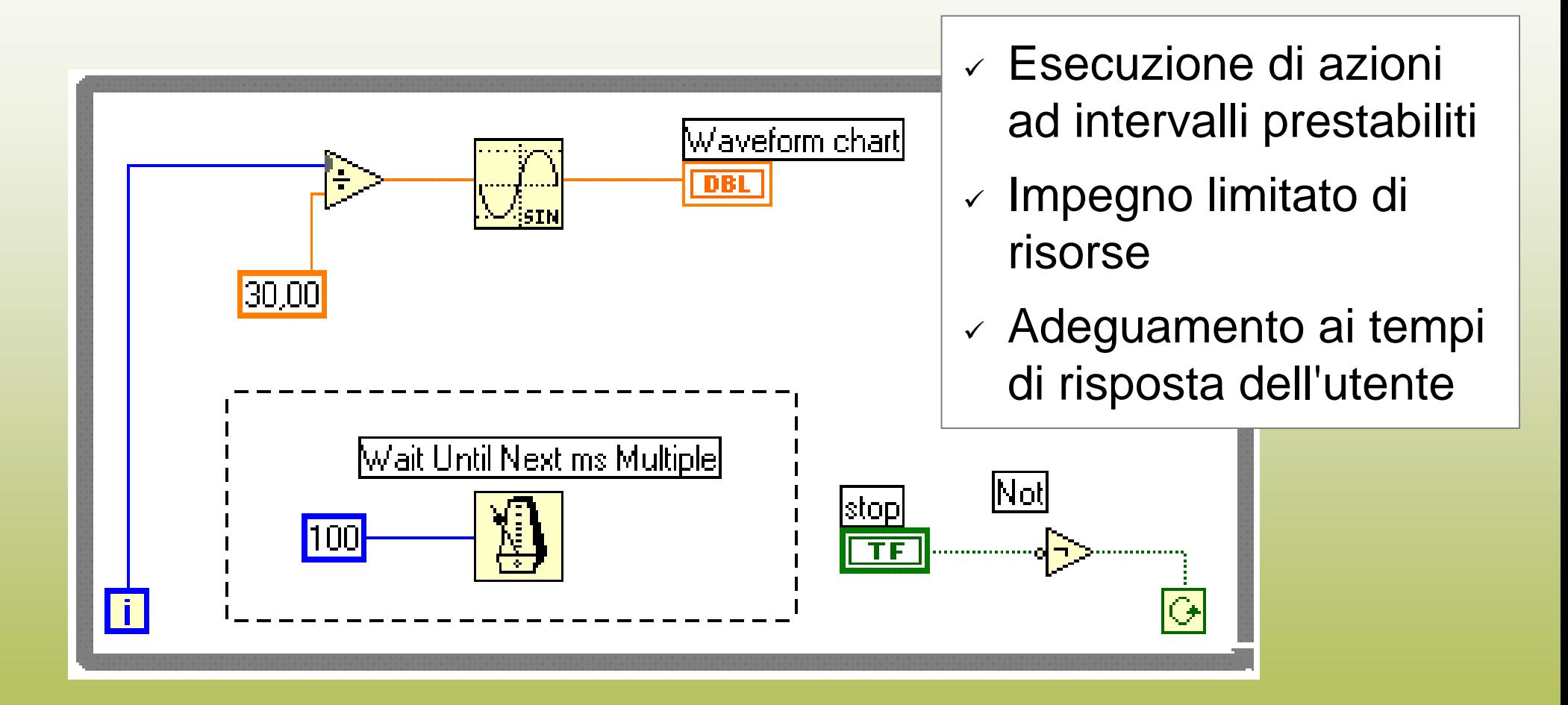

# Grafici *multiple – plot*

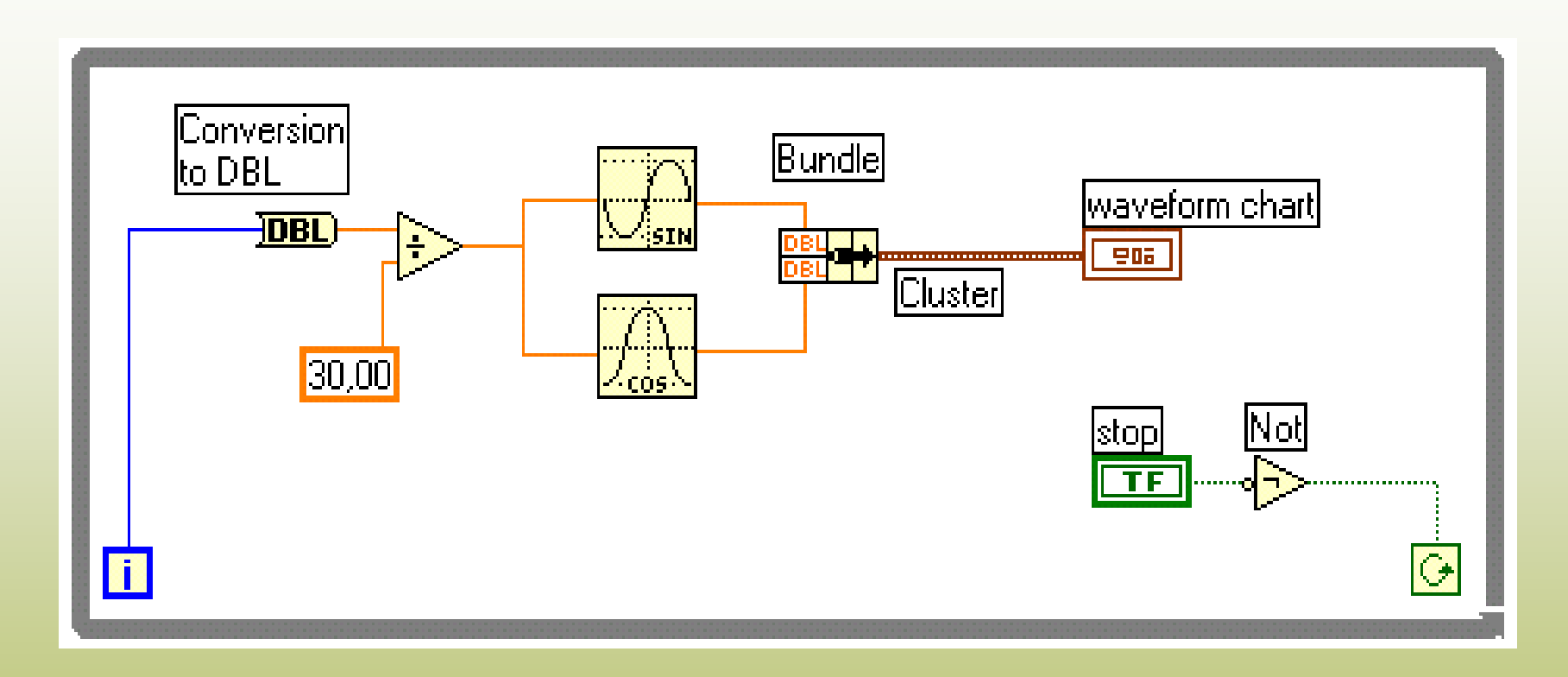

• **Bundle** (nella palette Functions >> Cluster): assembla i suoi ingressi in un unico *cluster*

• Un **cluster** è una struttura che raccoglie più elementi in un nuovo tipo di dato

# Proprietà di controlli e indicatori

- $\checkmark$  Representation (tipo numerico)
- $\checkmark$  Numero di cifre e notazione
- $\checkmark$  Range ( o autorange )
- $\checkmark$  Label e caption
- $\checkmark$  Description

 $\checkmark$  Display sincrono

*Per i waveform chart:*

- $\checkmark$  History length
- $\checkmark$  Update mode

9 Opzioni grafiche (colori, griglia, ...)

# Shift Registers

- **•** Trasferiscono dati da una iterazione alla successiva
- Si inseriscono con un *right-click* sul bordo del *loop*
- Il terminale destro conserva il dato alla fine della iterazione
- Il terminale sinistro fornisce il dato alla iterazione successiva

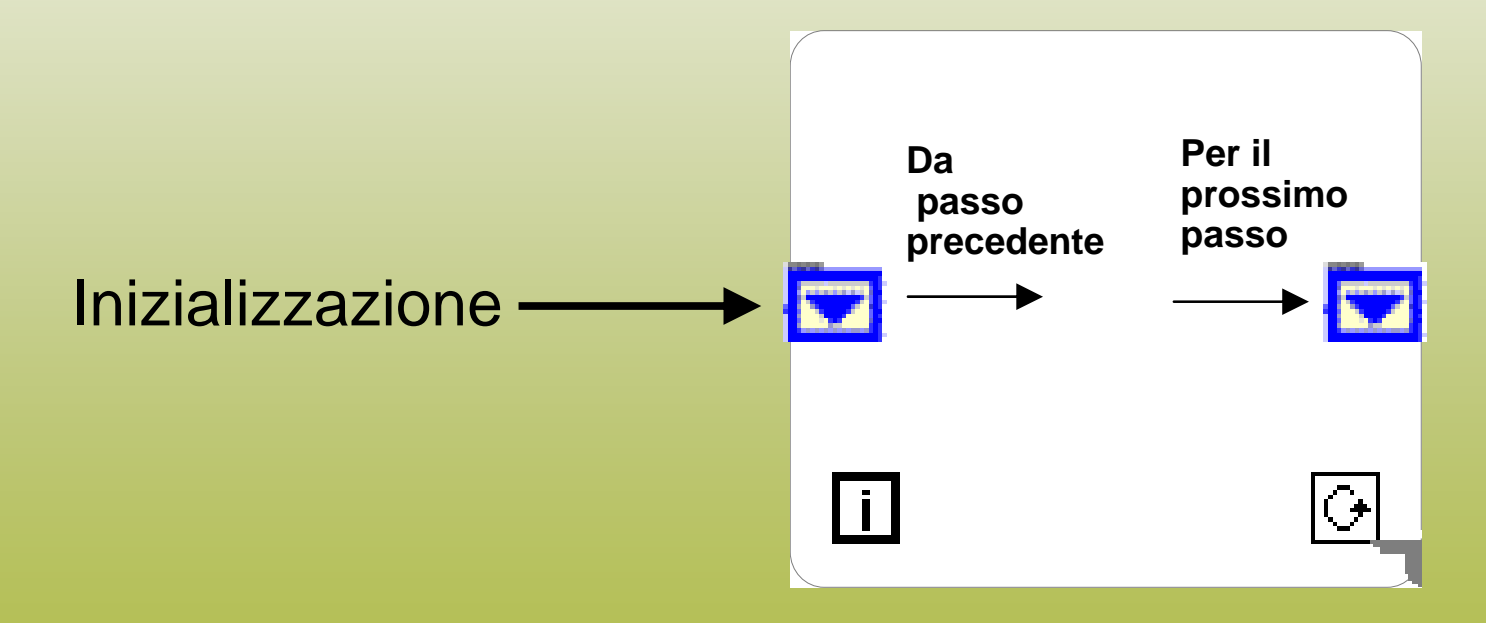

### Shift Registers: esempio

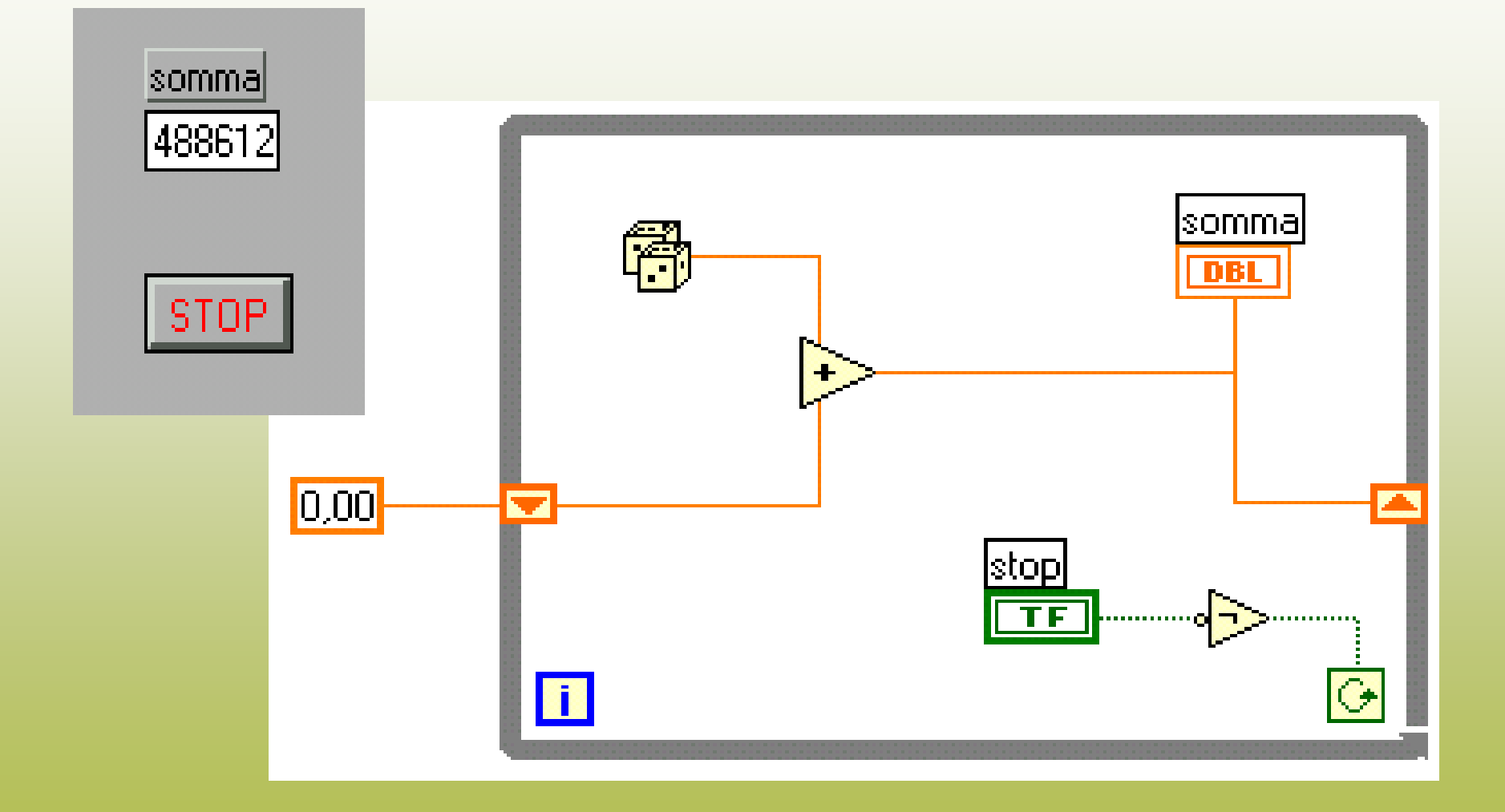

# Shift Registers

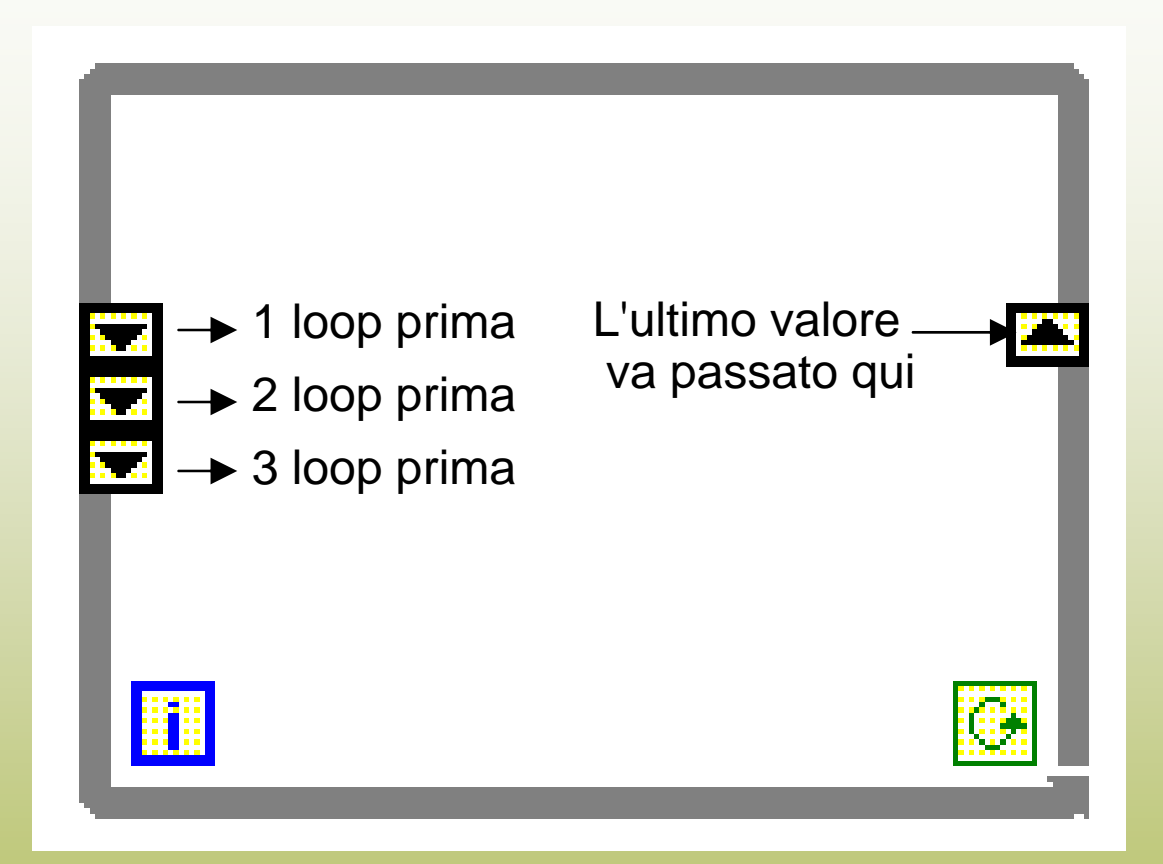

Si possono aggiungere altri *shift register* per ottenere valori di iterazioni precedenti

# Esempio: *Running average*

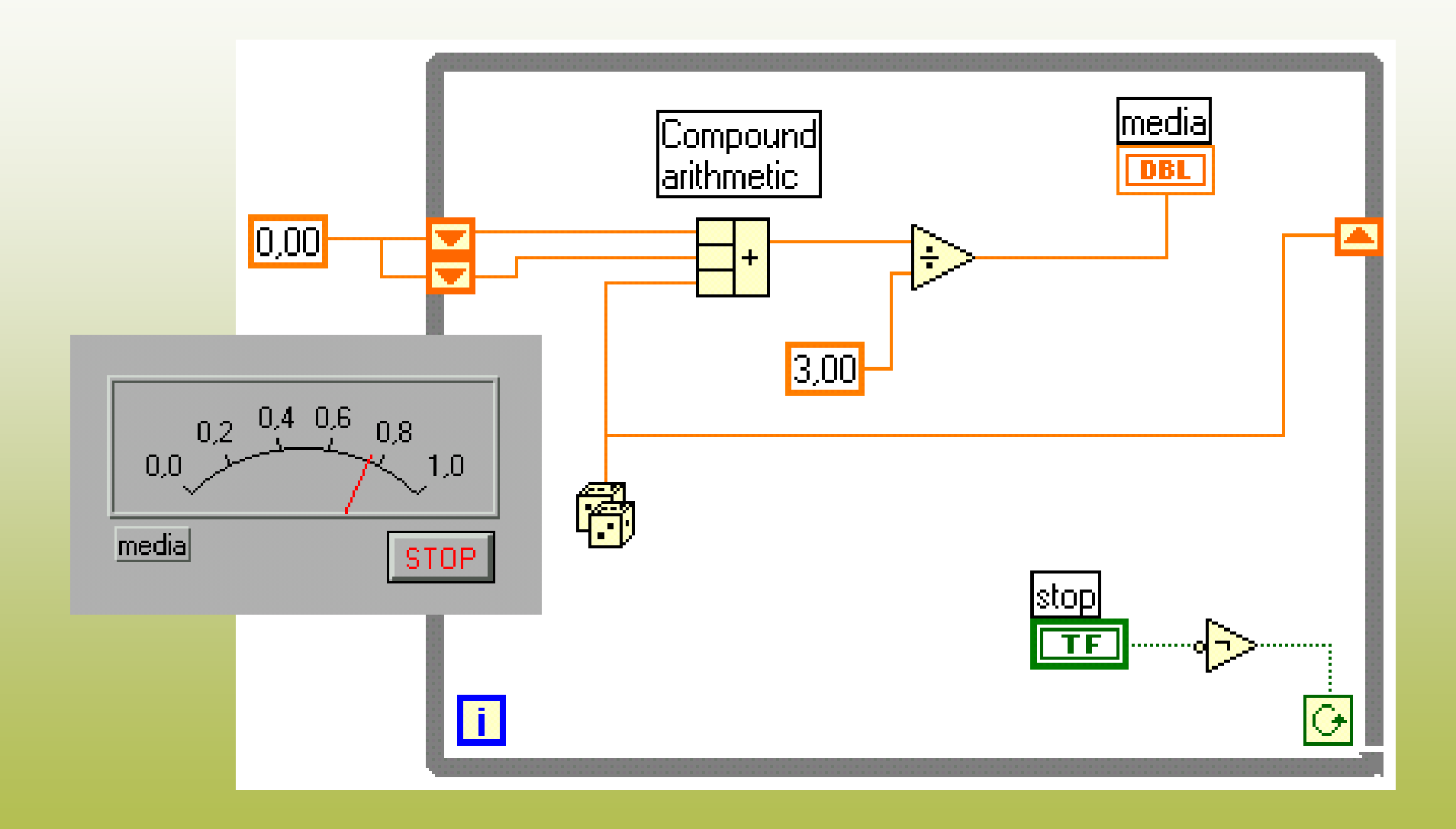

# Il ciclo **for**

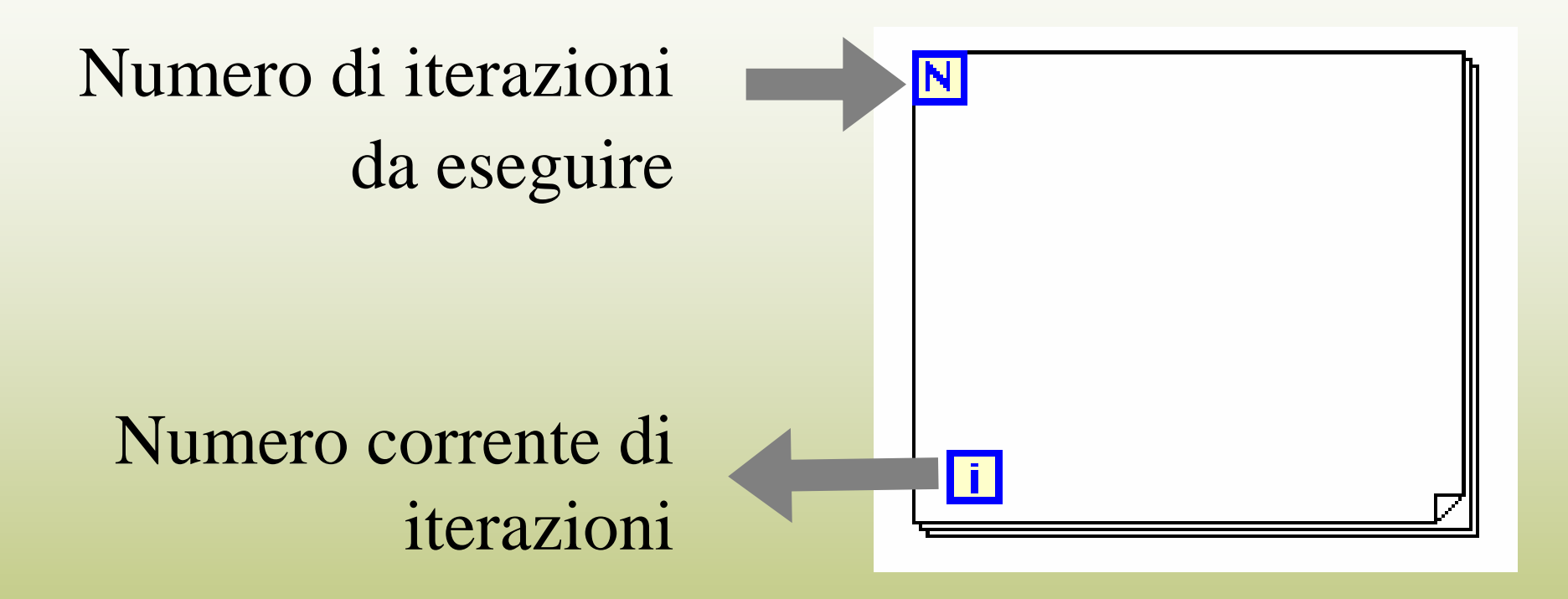

#### Esegue il codice al suo interno un numero prestabilito di volte

### Arrays

- Collezioni di elementi (dati) dello stesso tipo
- "Una o più dimensioni, fino a  $2^{31}$  elementi per dimensione
- Si accede agli elementi con un indice per dimensione
- "Il primo elemento ha sempre indice 0

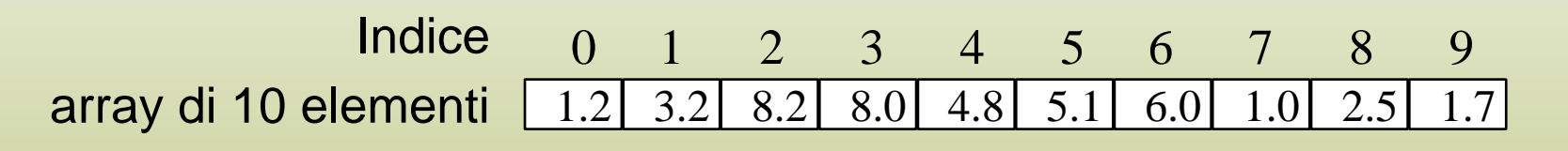

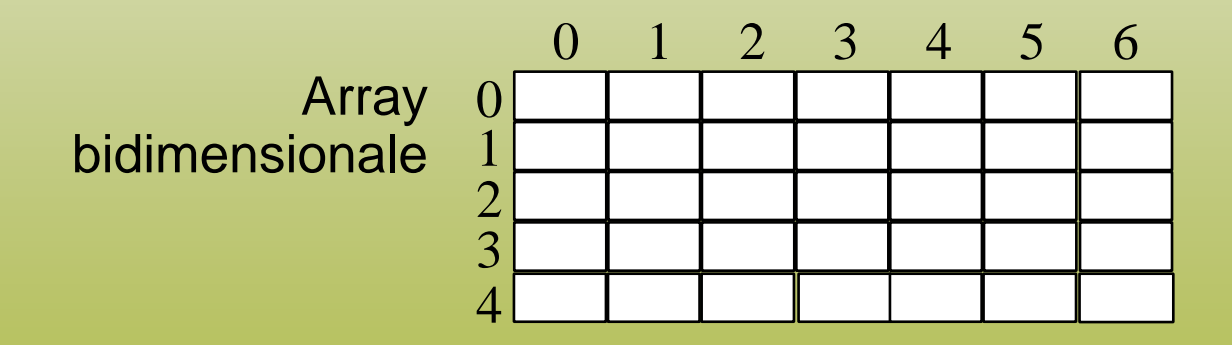

Selezionare **Array** dalla palette dei controlli **1.**

**Array & Cluster** 

噩

labc

 $123$ 

सार?

code

source

err in jerriout

**U** HATHITI<br>We Harray & Cluster

Array

 $\frac{1}{2}$ 

ाता?

- <u>दर्शक</u>

source

array shell

**D** Controls

List I

and

Ring

Pat

# Controlli e indicatori per gli array

韴

Add Dimension

per 2D arrays

**2.** Inserire un controllo del tipo desiderato nella **Array Shell** Array Shell

 $\mathbb{H}$  1.45

 $\frac{1}{2}0$  $\frac{1}{2}0$ 

 $\frac{2}{7}0$ 

digital control array

 $\frac{1}{2}$ 0.45

2D digital control array

,,,,,,,,,

Procedura analoga per le costanti array

 $\frac{4}{7}$ <sup>0</sup>

# Autoindexing

#### •Il loop accumula l'array al suo margine

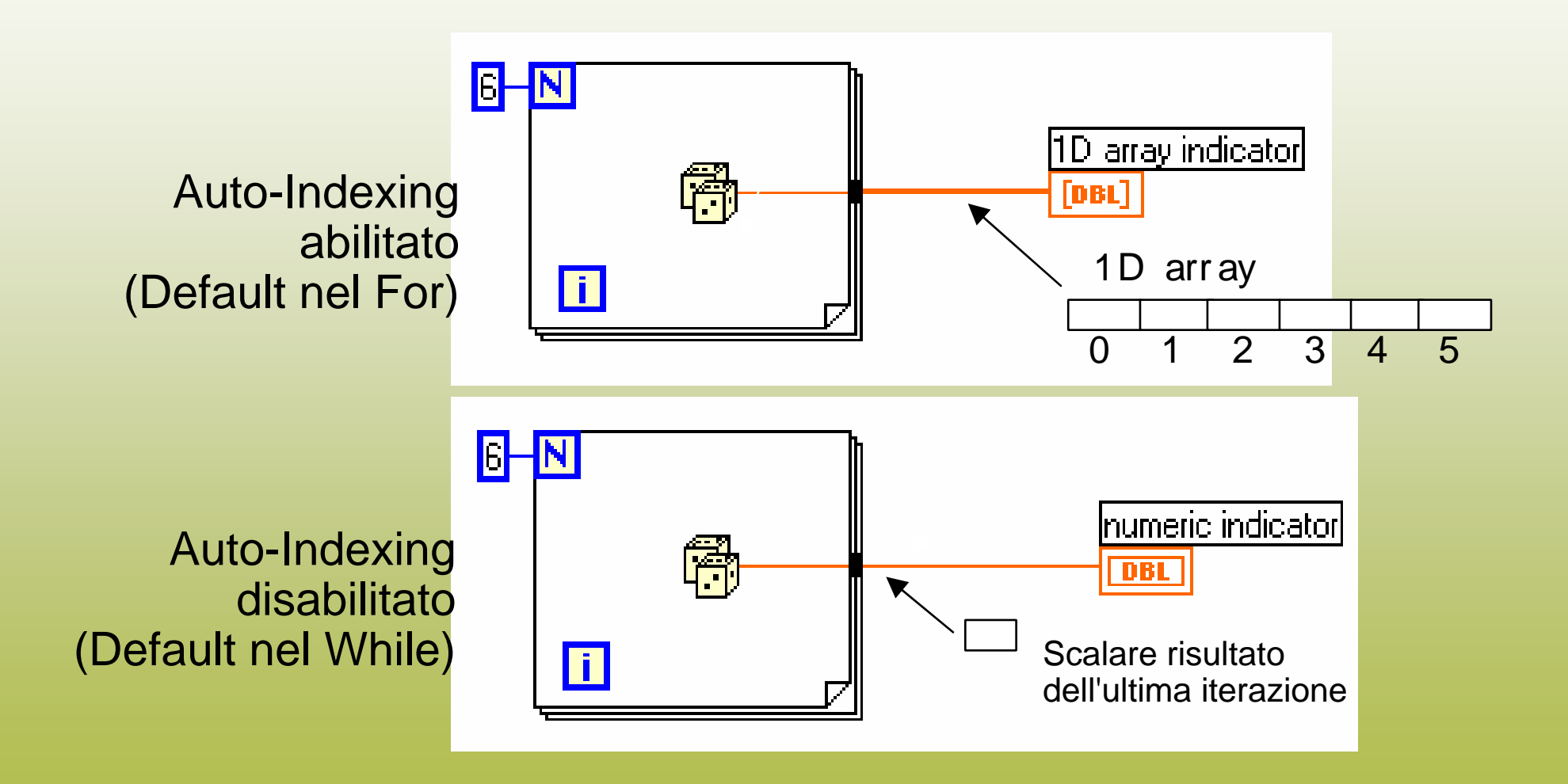

### Creazione di array 2D

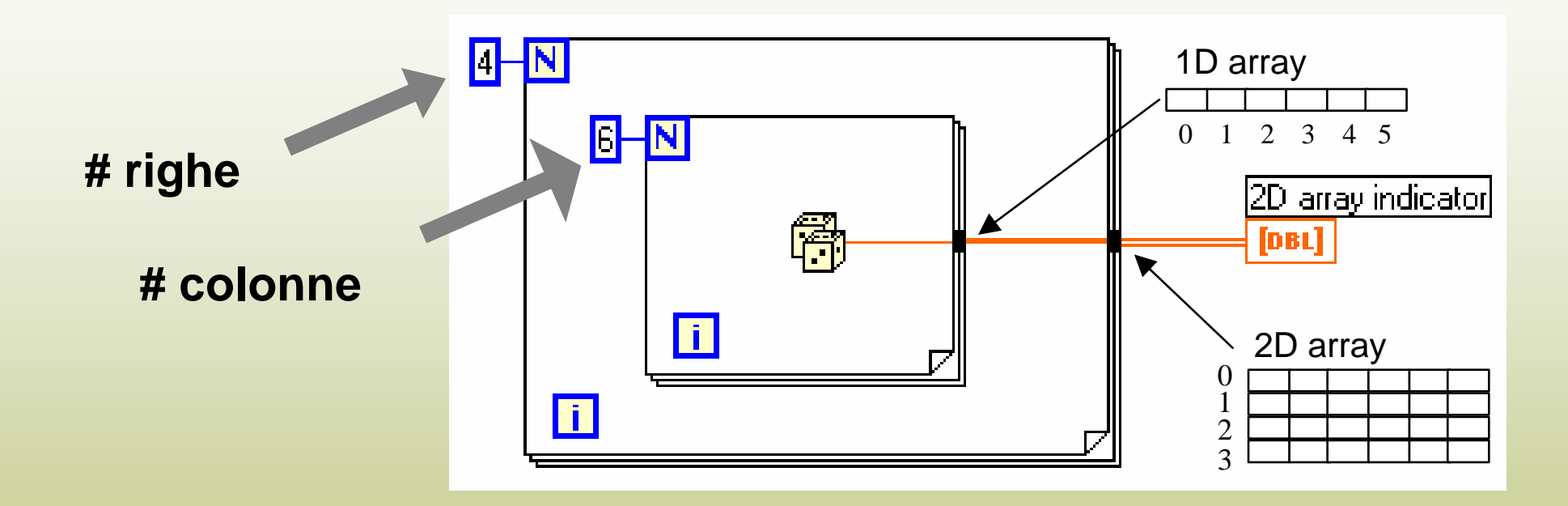

•**Il loop interno crea gli elementi di ogni riga**

•**Il loop esterno sovrappone le righe** 

#### *Autoindexing* e lettura di array

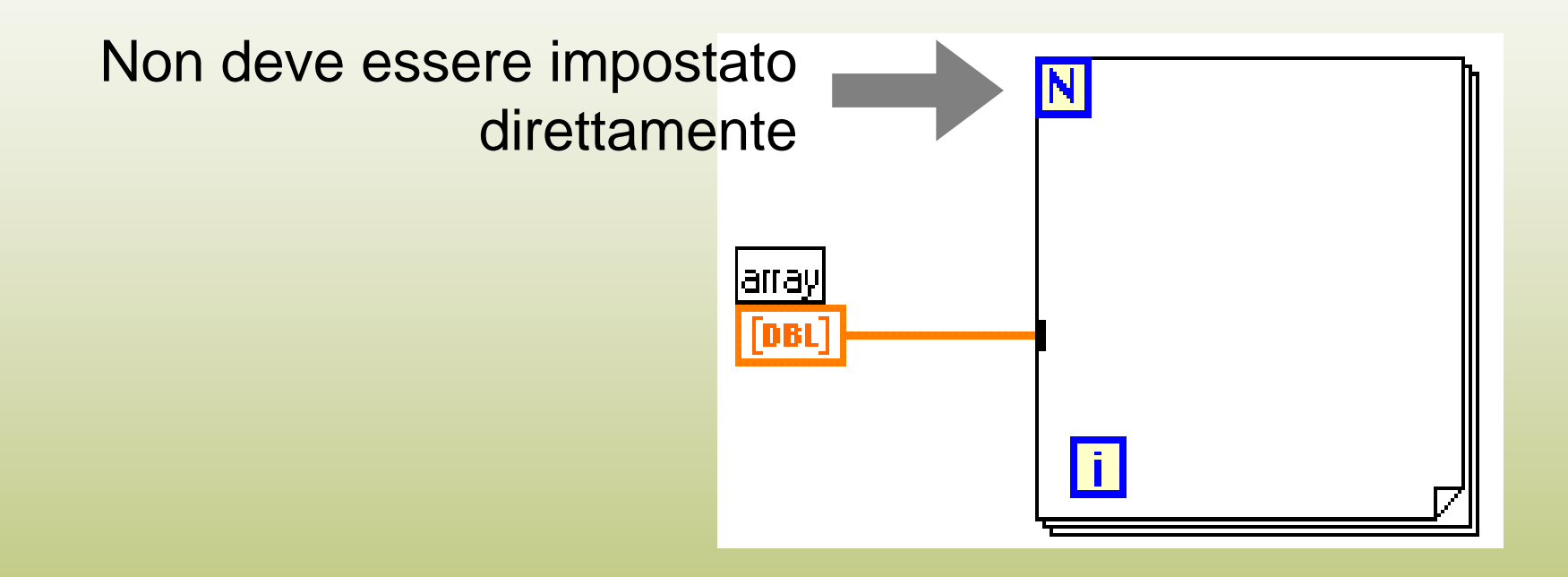

Il ciclo viene eseguito per un numero di volte pari al numero di elementi dell'array collegato

# Funzioni per gli array (1)

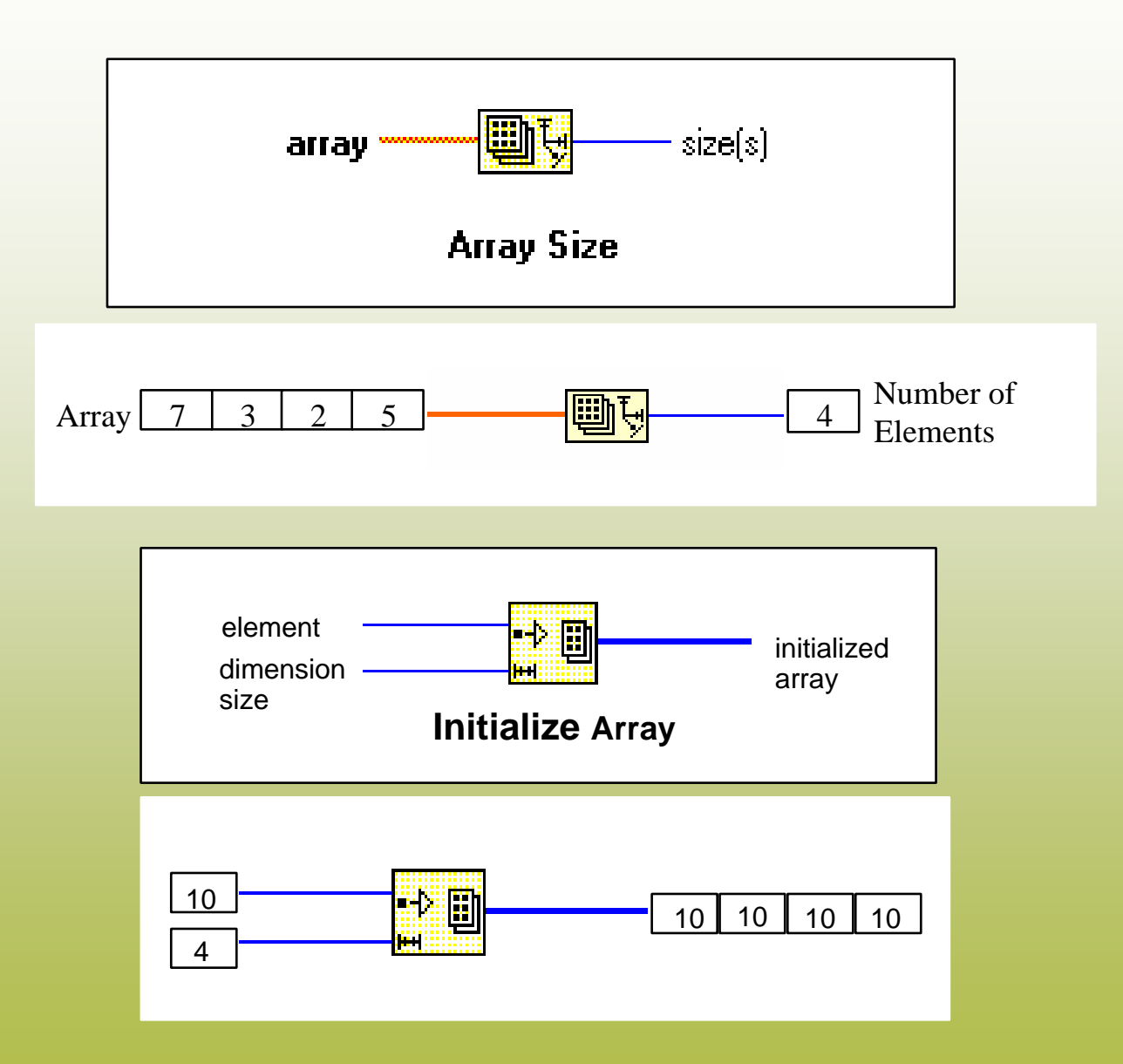

# Funzioni per gli array (2)

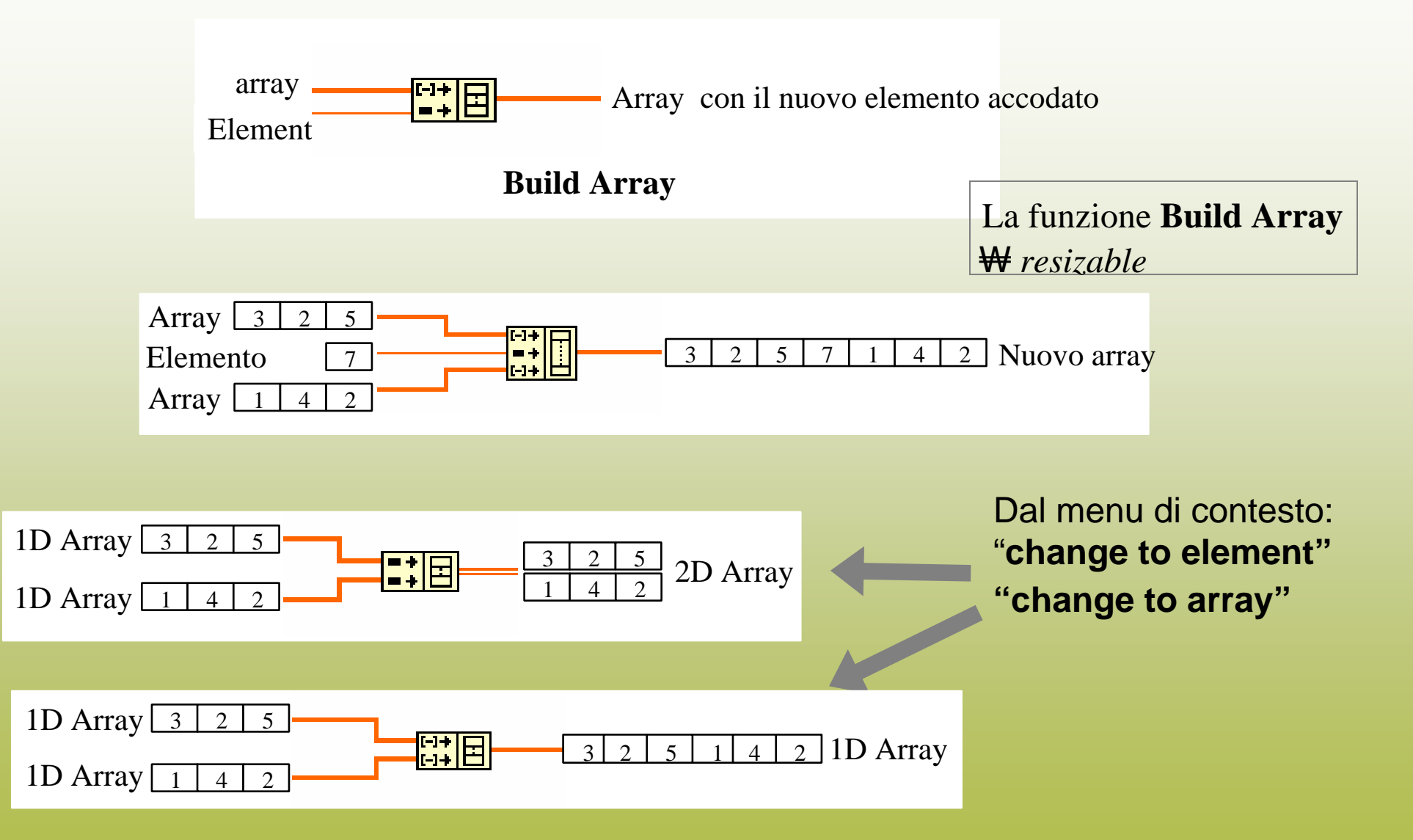

# Funzioni per gli array (3)

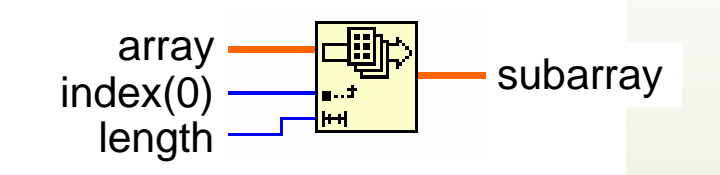

**Array Subset**

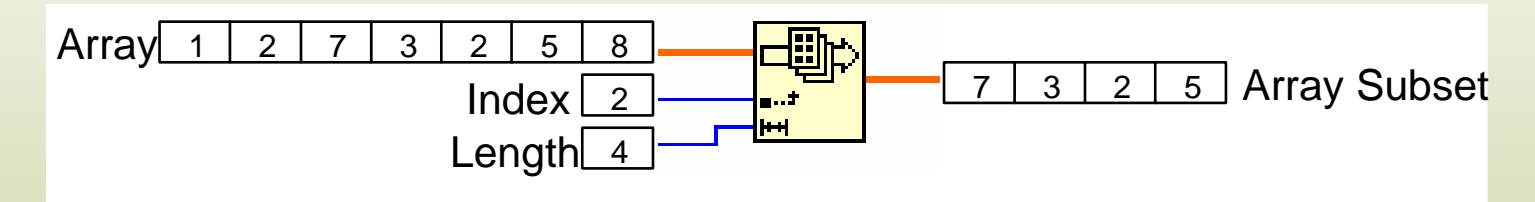

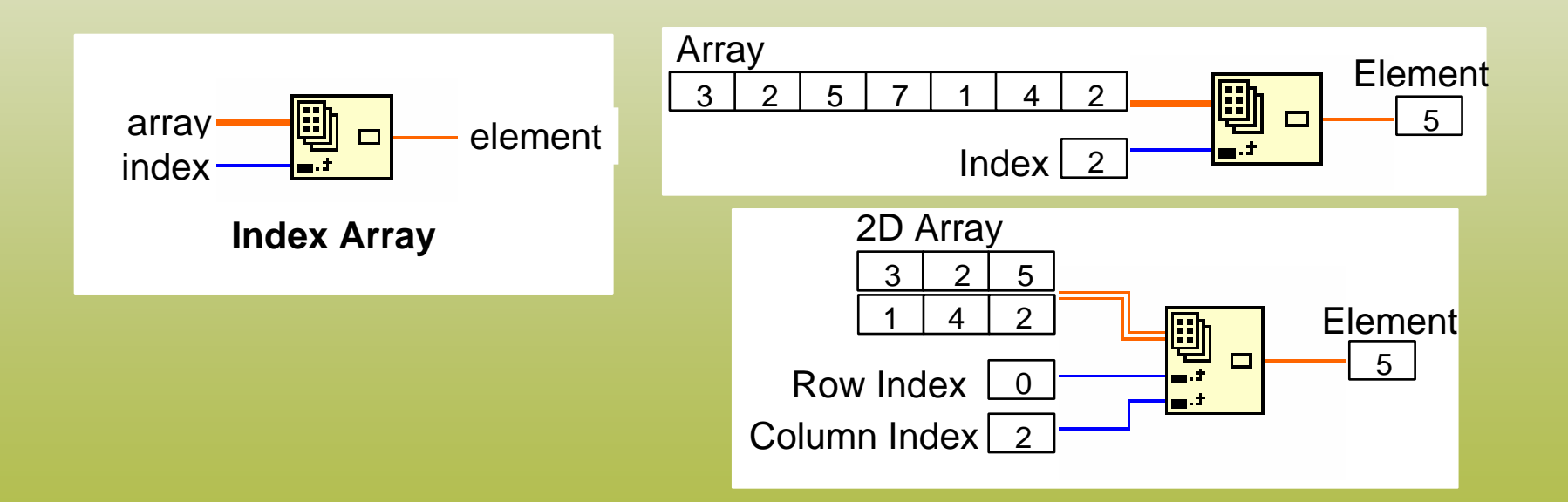

# Funzioni per gli array (4)

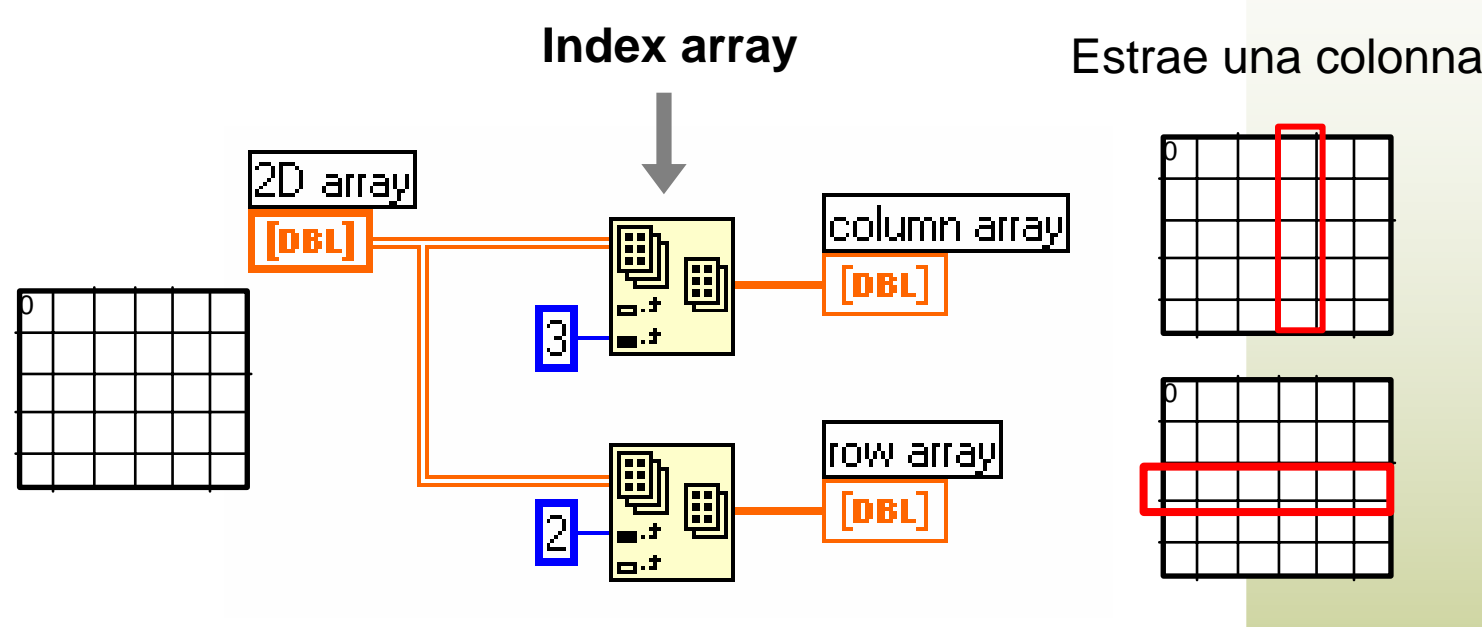

Estrae una riga

Dal menu di contesto della **Index Array:**

- " **Add dimension**
- **Disable input**

### Polimorfismo

- **• Ingressi delle funzioni di tipo diverso**
- **Comportamento dipendente dal tipo degli ingressi**
- **• Tutte le funzioni aritmetiche sono polimorfiche**

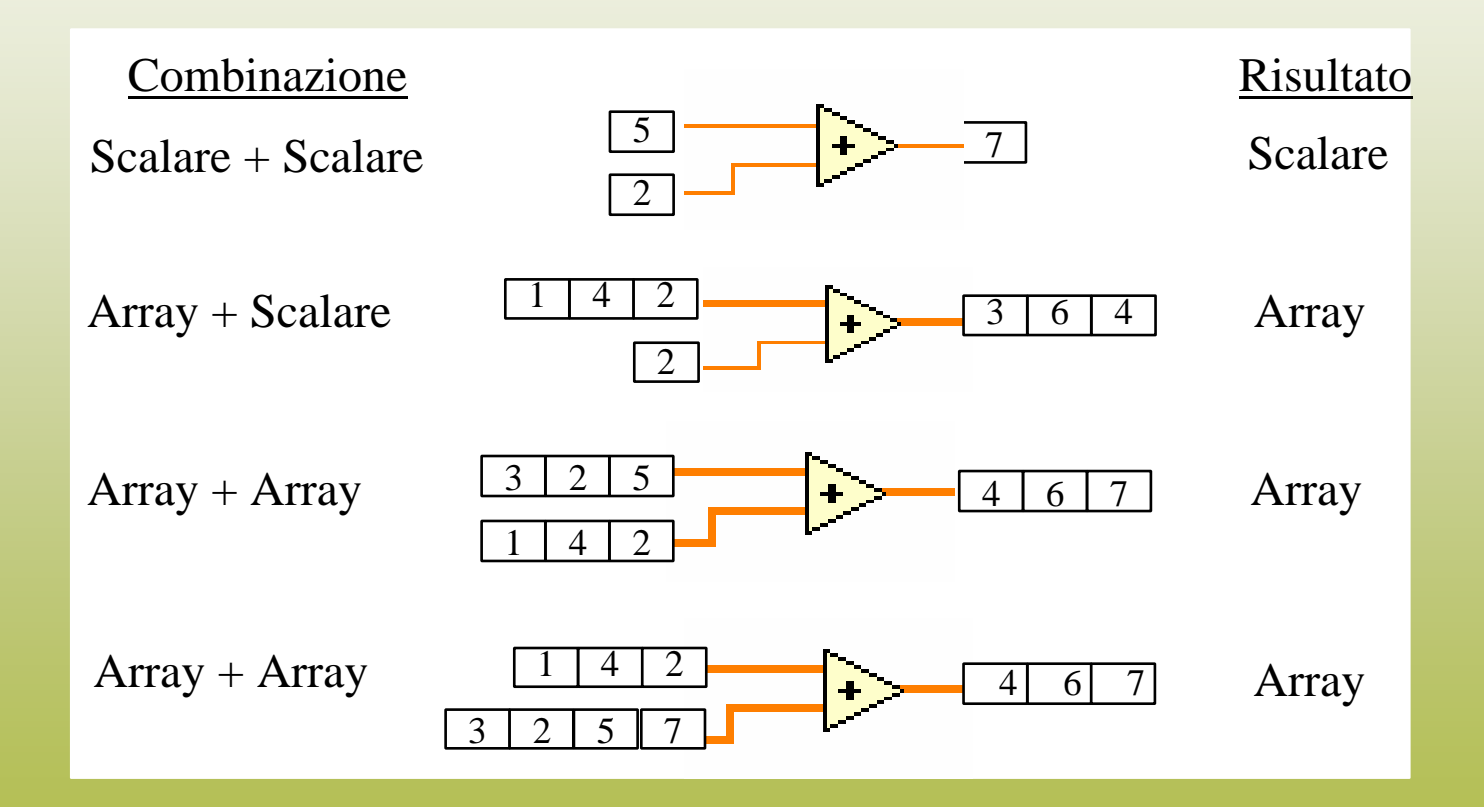

# Waveform Graph

Tracciano un array di valori numerici rispetto all'indice

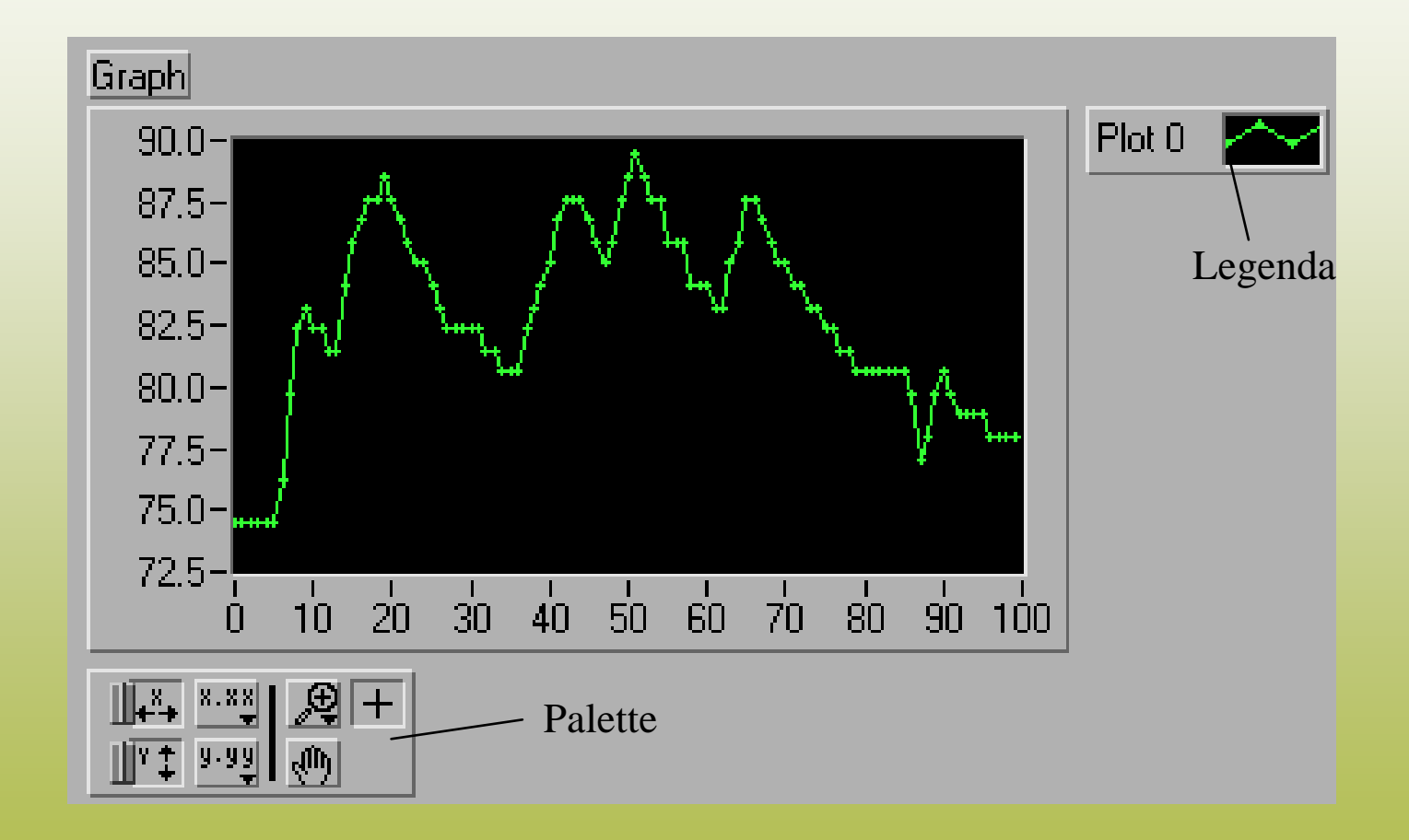

# Single-Plot Waveform Graph

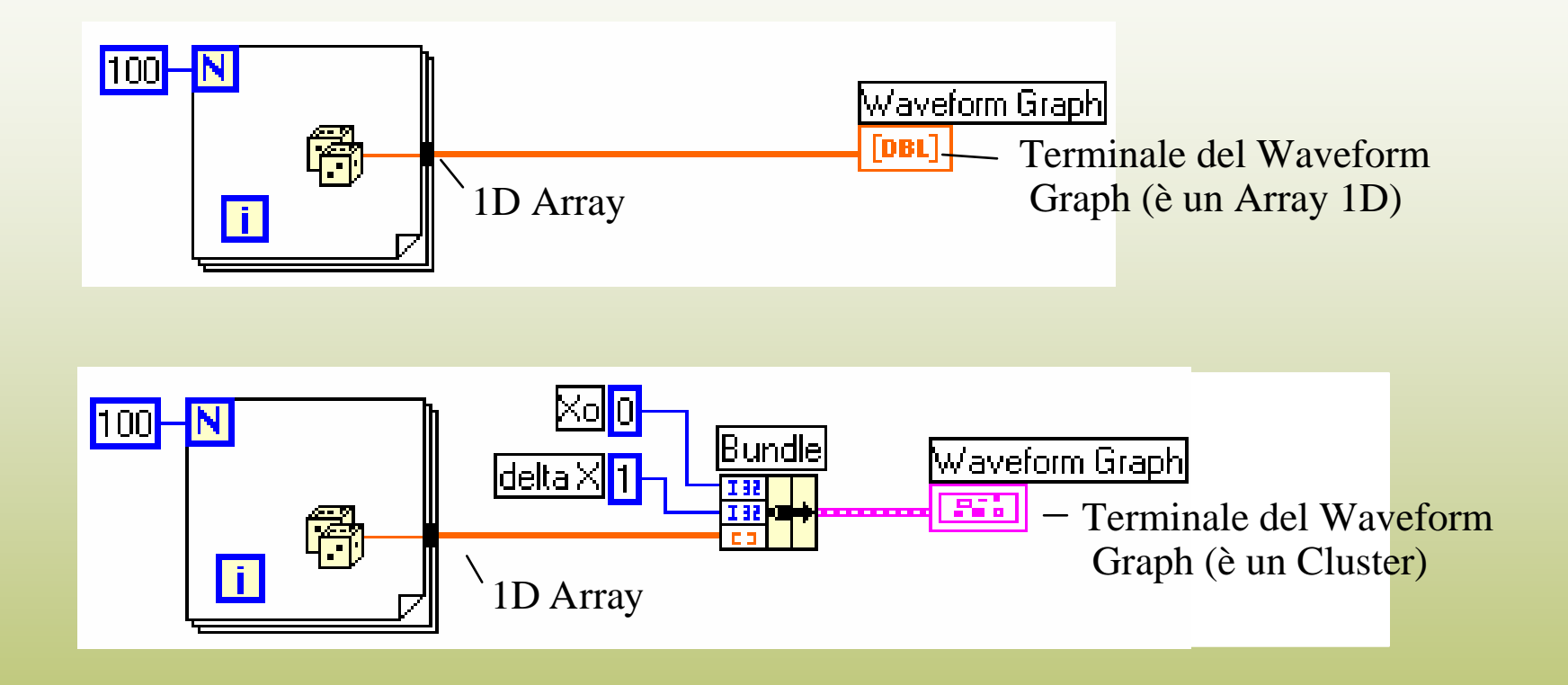

- " **X 0** è i l valore iniziale per le ascisse
- " **deltaX** è la distanza orizzontale tra i punti del grafico

# Multiple-Plot Waveform Graph

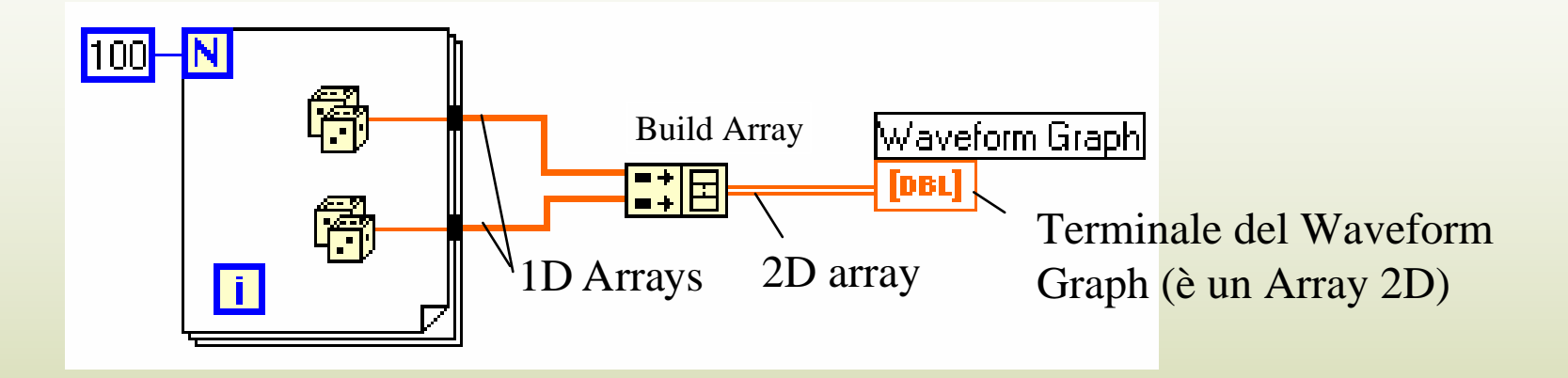

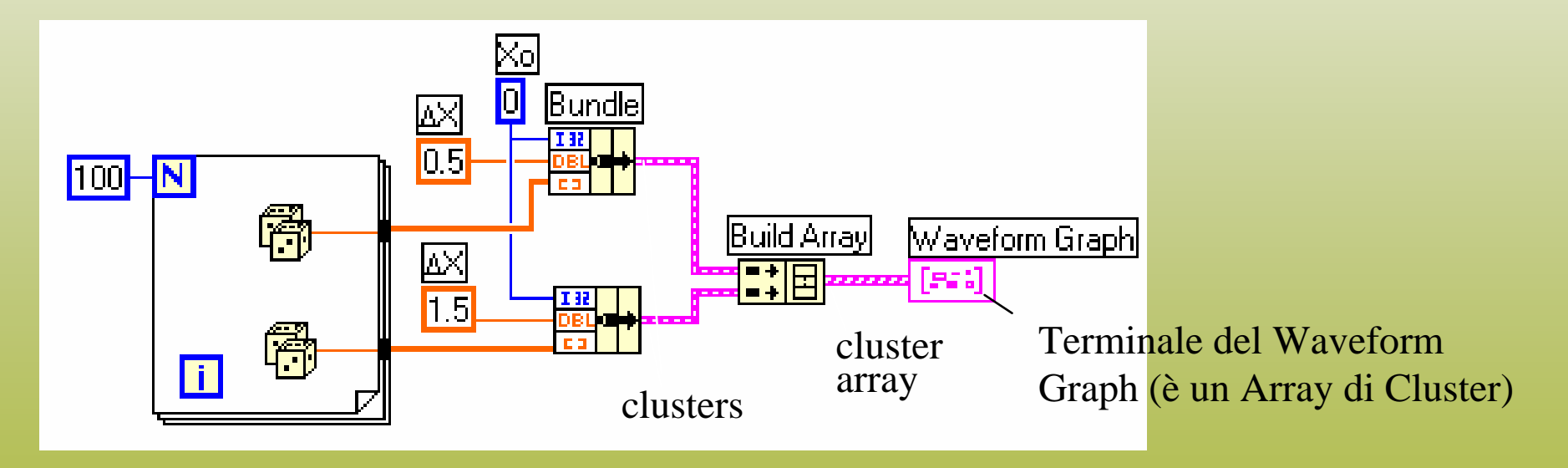

# XY Graph Traccia un array rispetto ad un altro

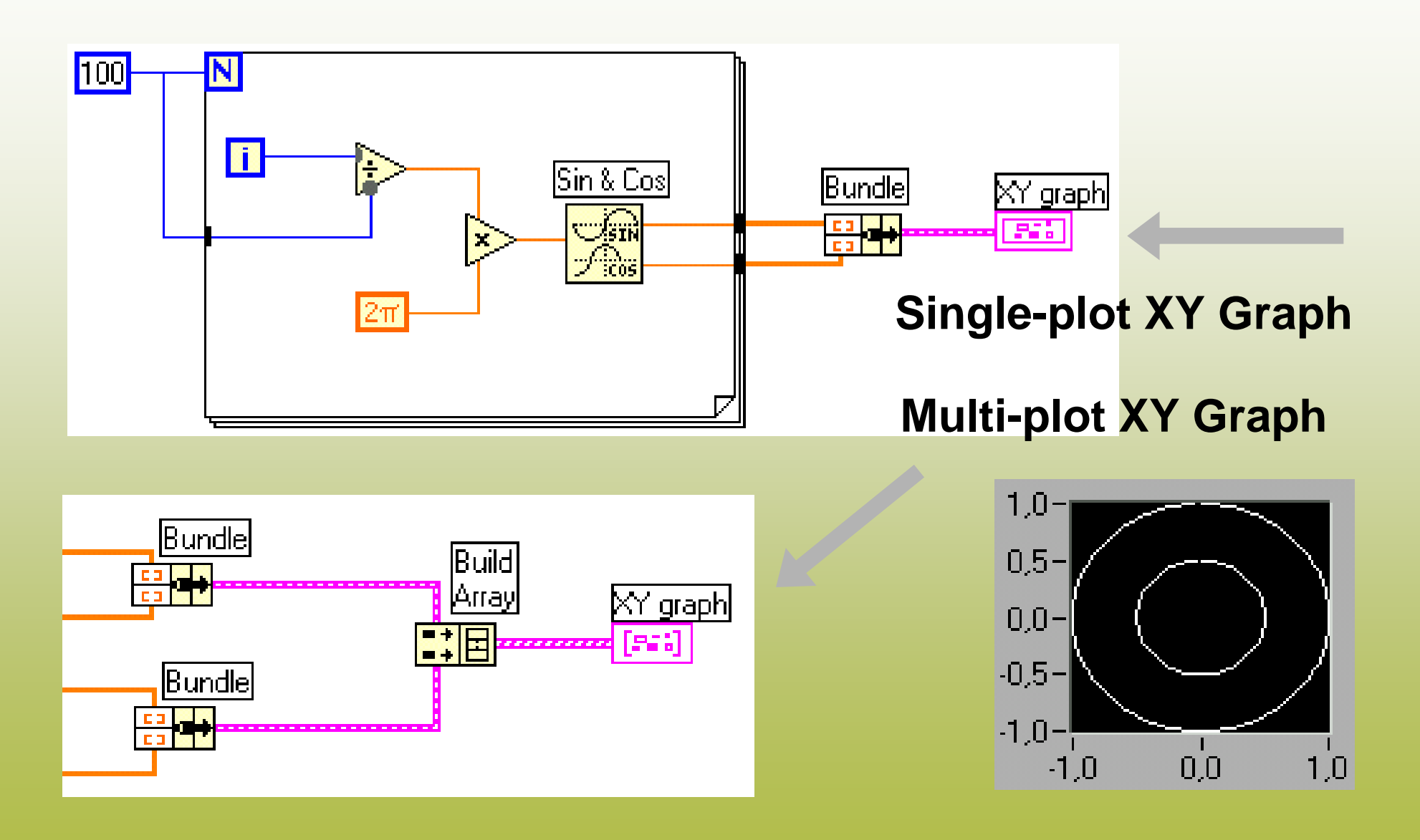

# I Cluster

- Combinano più strutture dati in un nuovo tipo dati
- Possono contenere elementi di tipo diverso
- Si possono definire costanti, controlli e indicatori di tipo Cluster
- "L'ordine degli elementi è importante

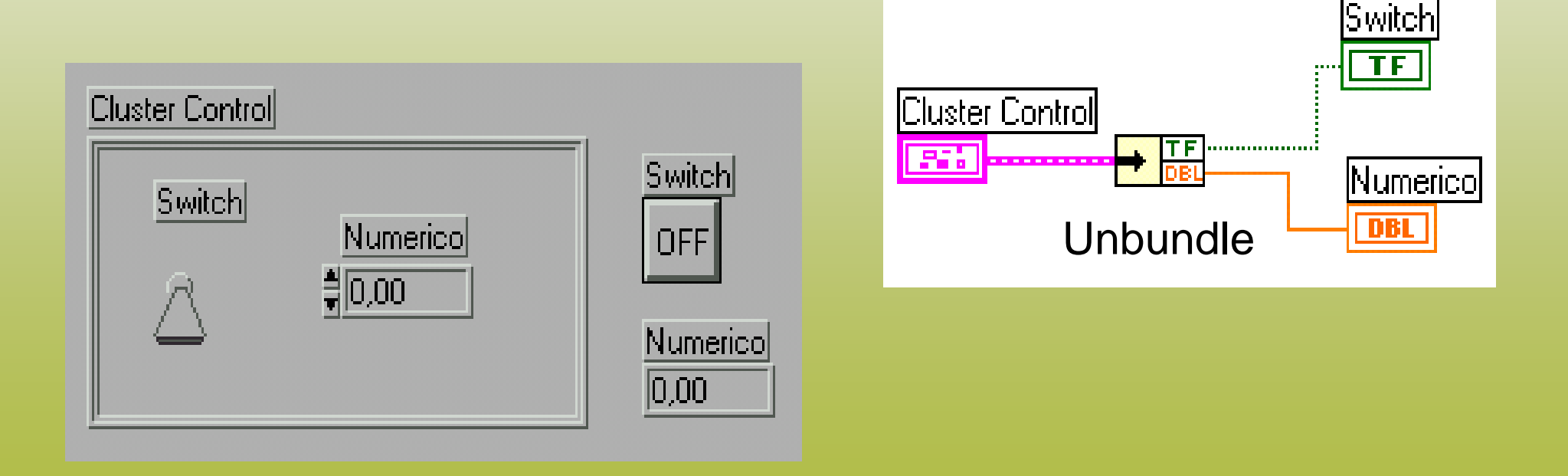

# Altre funzioni per i Cluster

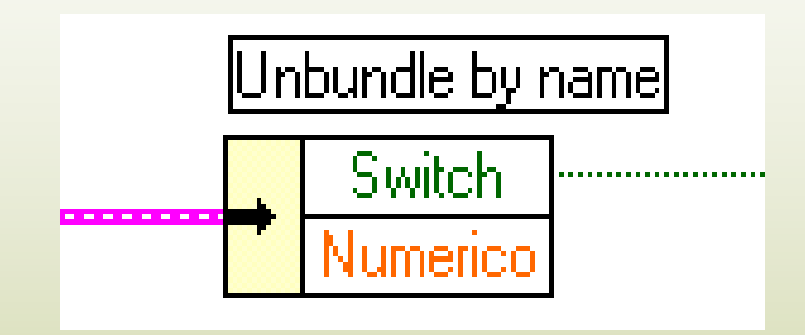

#### Modifica di un elementodi un Cluster:

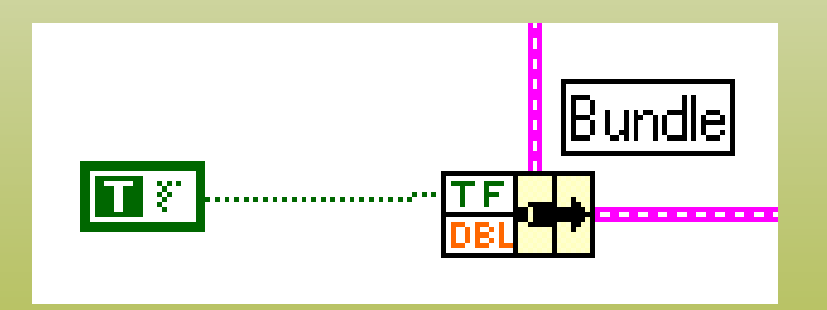

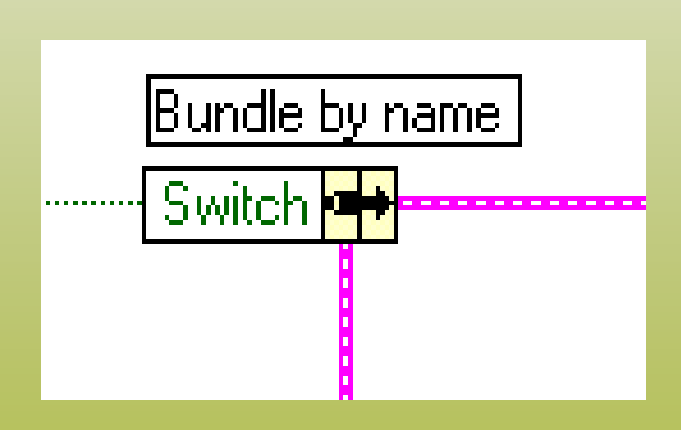

### La struttura **Case**

- Solo un sottodiagramma viene eseguito
- Il valore passato al selettore determina il codice da eseguire
- Il selettore può essere booleano, numerico o stringa

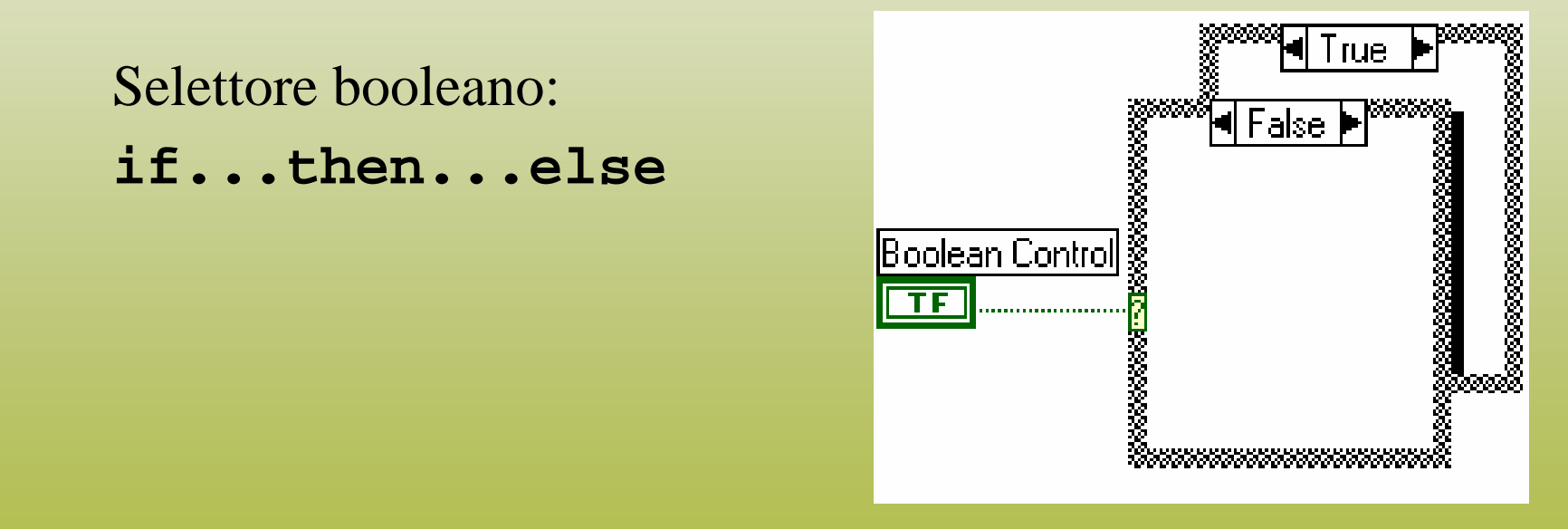

#### La struttura **Case**

- Con selettori di tipo numerico o stringa si possono gestire scelte multiple
- " "Add Case" dal menu di contesto per aggiungere nuove scelte
- " Un *Case* deve essere quello di *default*

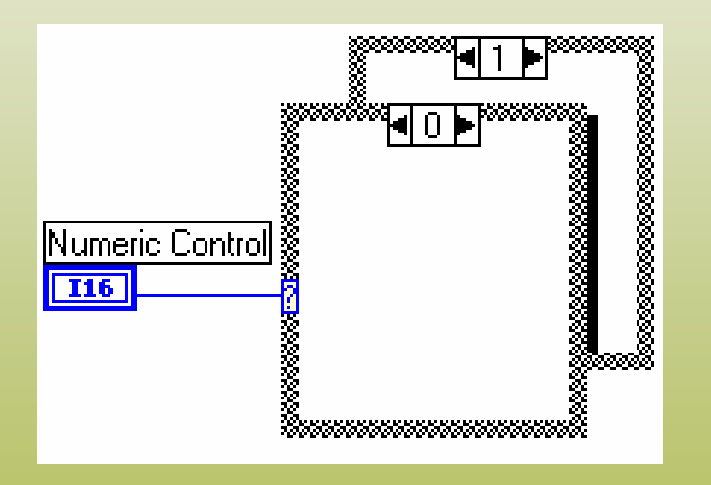

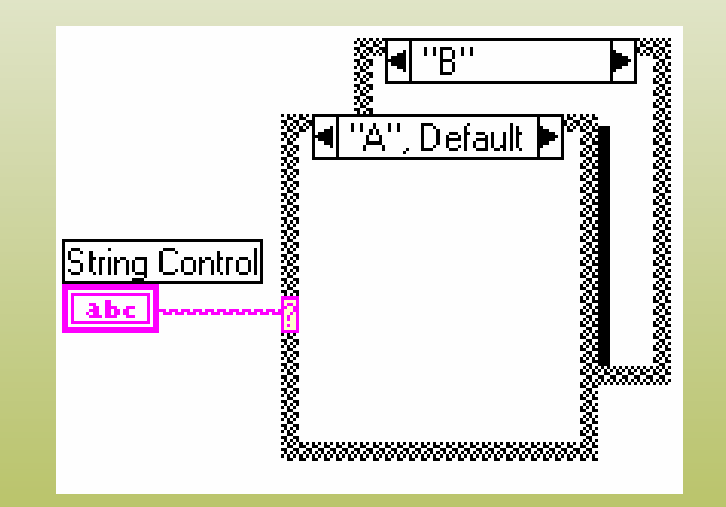

### Menu di scelta

I controlli "List & Ring" associano un intero ad una voce selezionabile

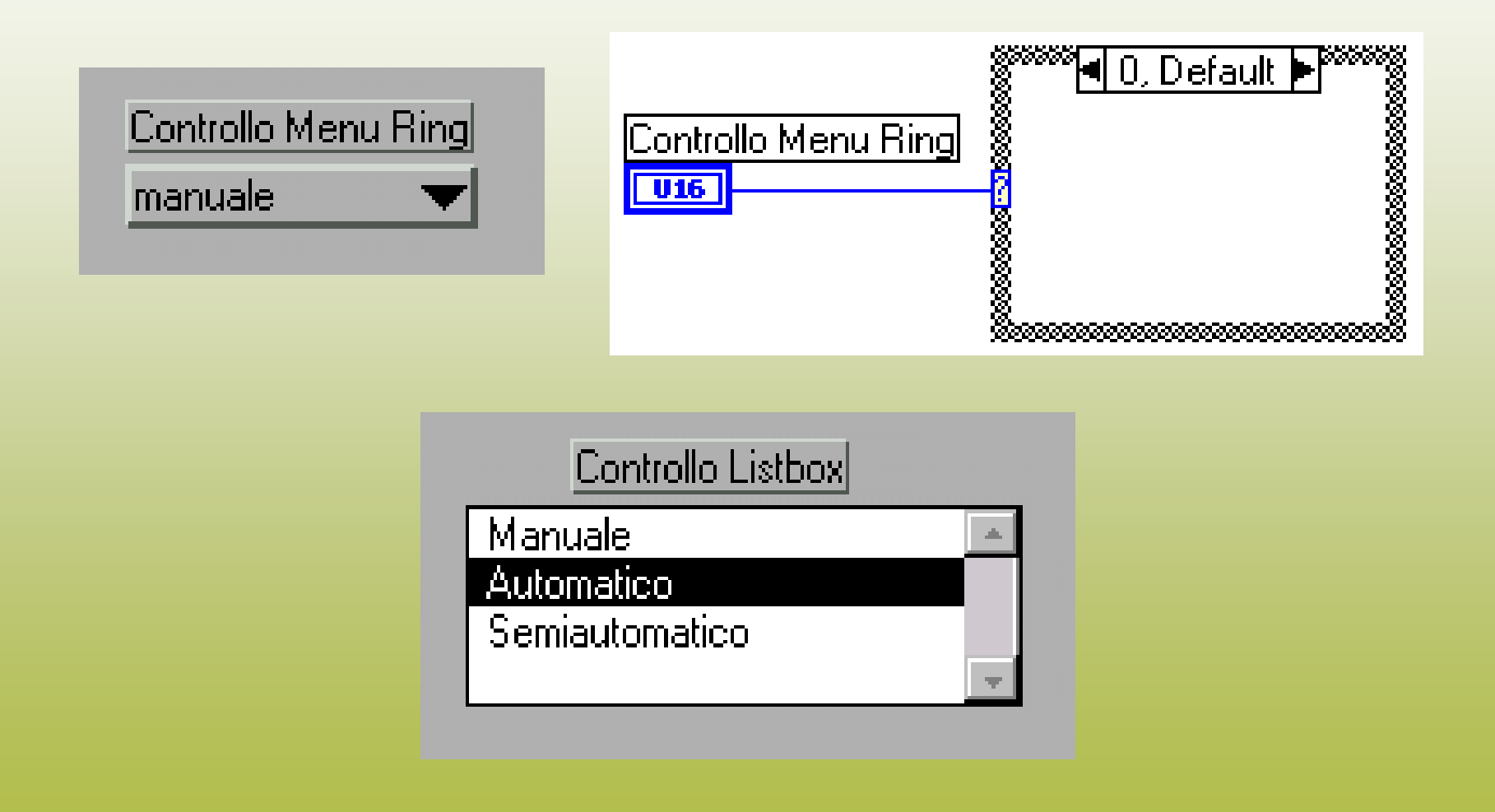

#### Ingressi ed uscite del **case** (tunnel)

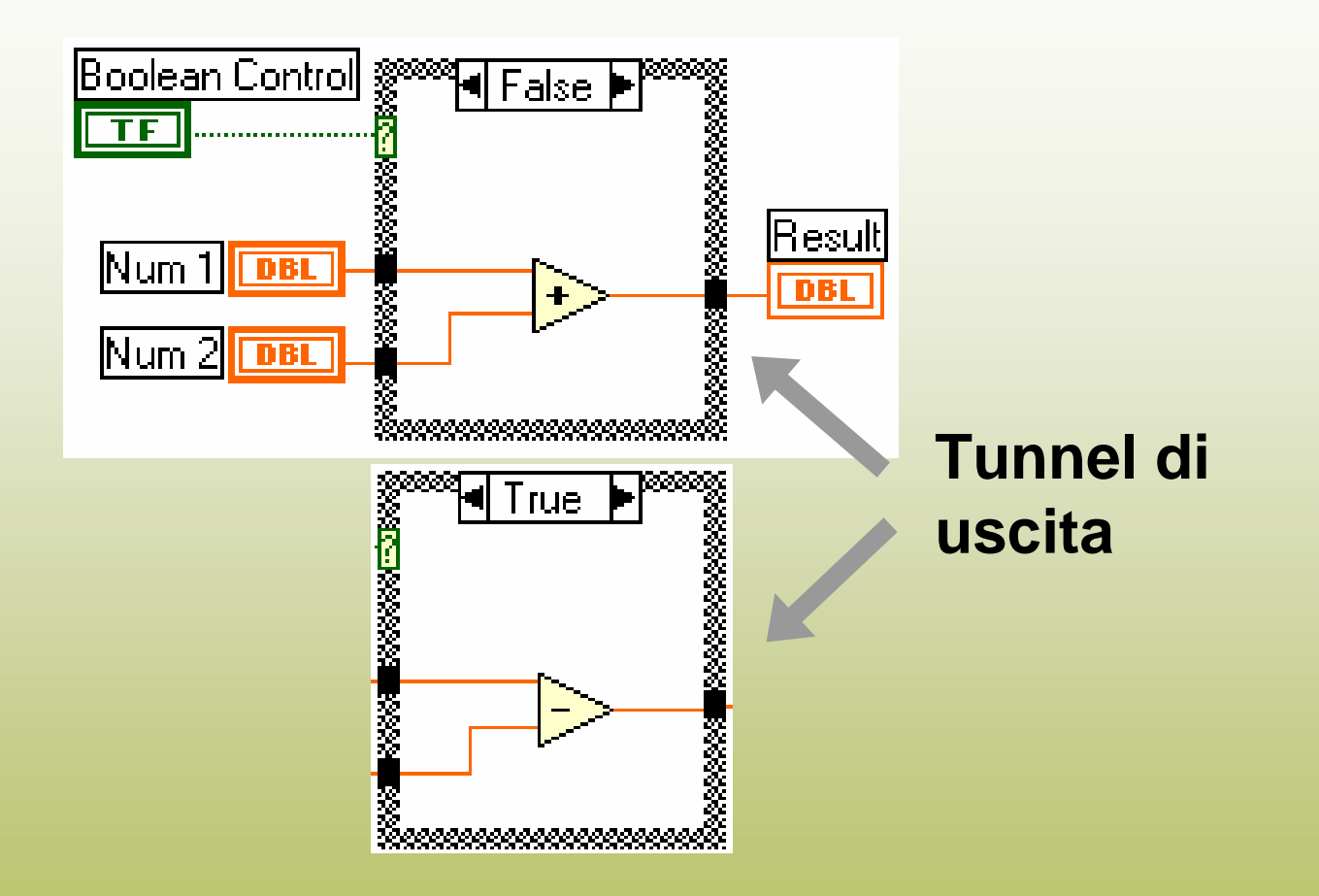

Τ In TUTTI i case devono essere collegati TUTTI i tunnel

#### La struttura Sequence

- I sottodiagrammi vengono eseguiti uno dopo l'altro
- "Consente di fissare l'ordine di esecuzione di VI non dipendenti

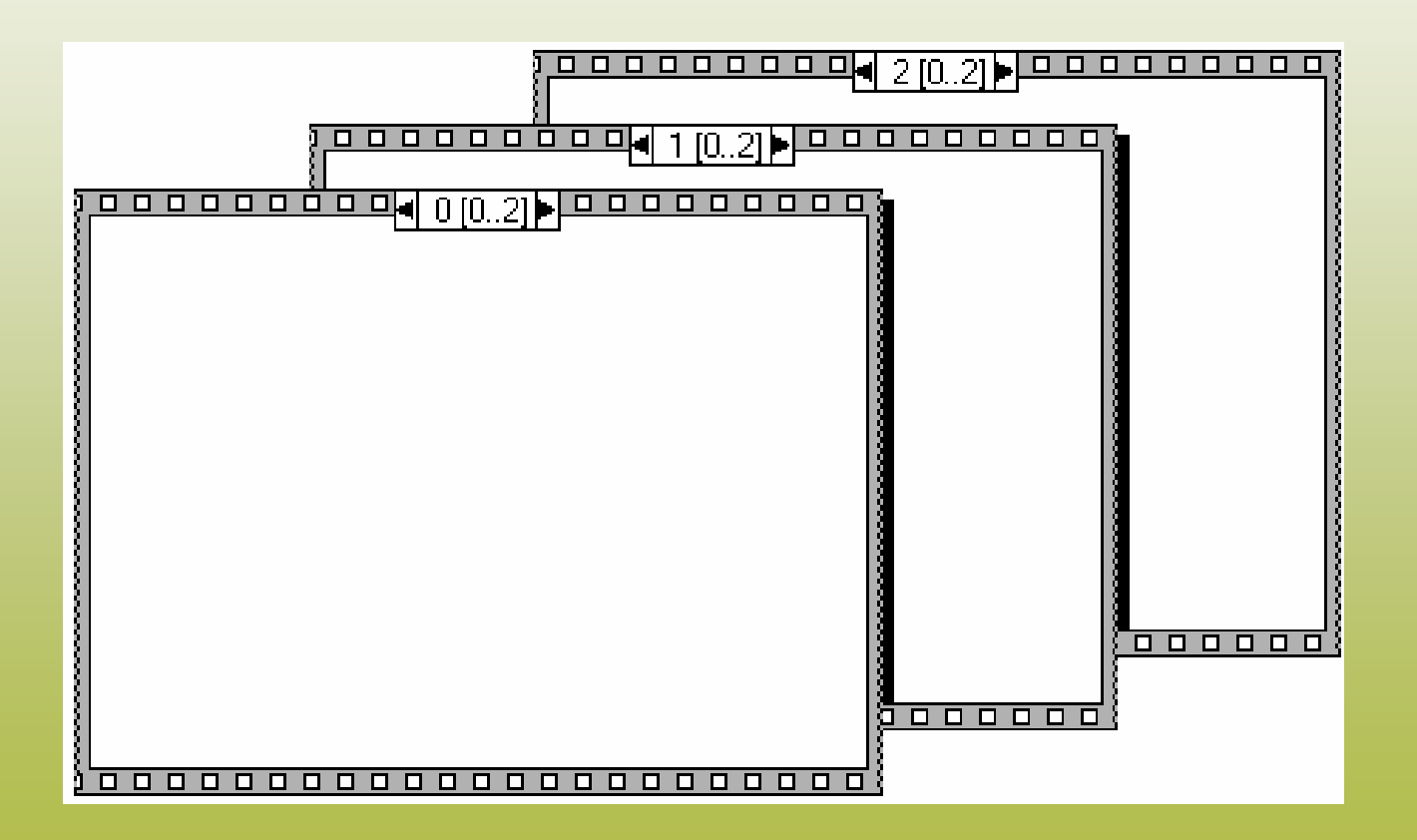

#### Sequence Locals

- **•Passano dati da un frame al solo frame successivo**
- **• Si definiscono sul bordo della Sequence**

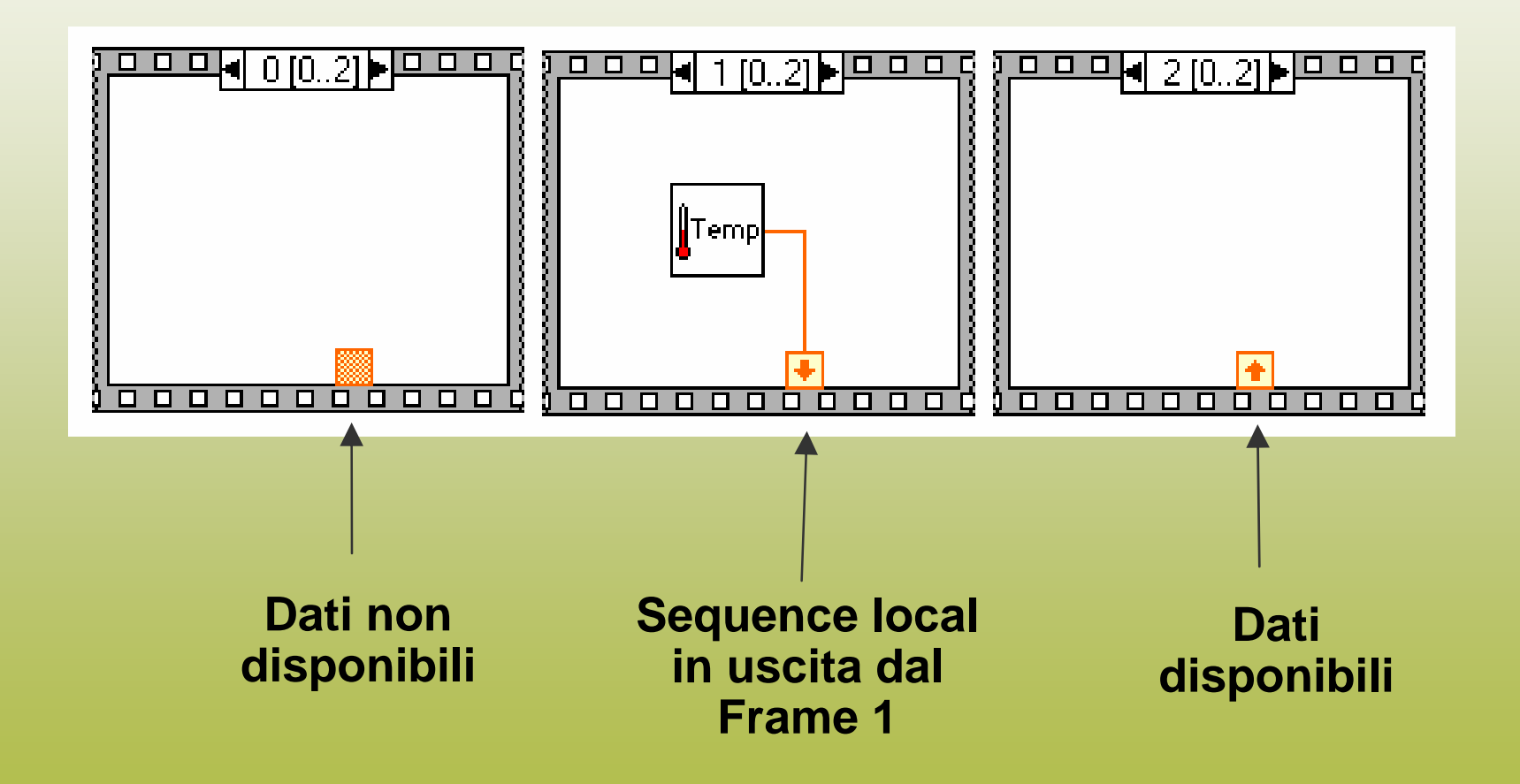

### Formula Node

- **Implementazione di equazioni complicate**
- **-Variabili create sul bordo**
- **- I nomi delle variabili sono** *case sensitive*
- **- Ogni istruzione deve terminare con un punto e virgola (;)**
- **- <Ctrl-H> per l'elenco delle funzioni disponibili**

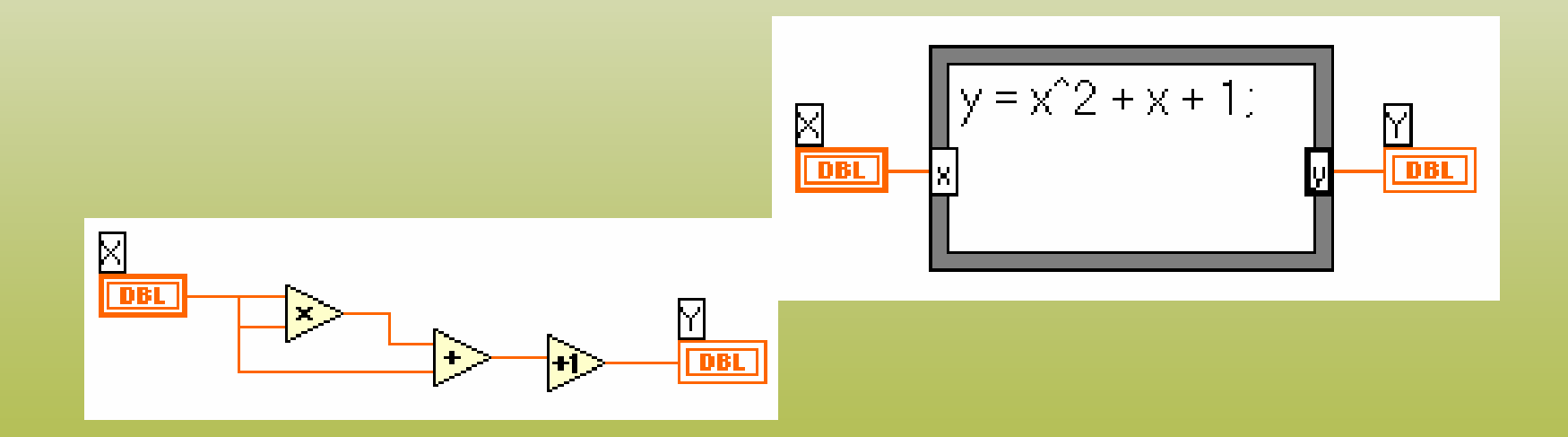

### Formula Node: Conditional Branching

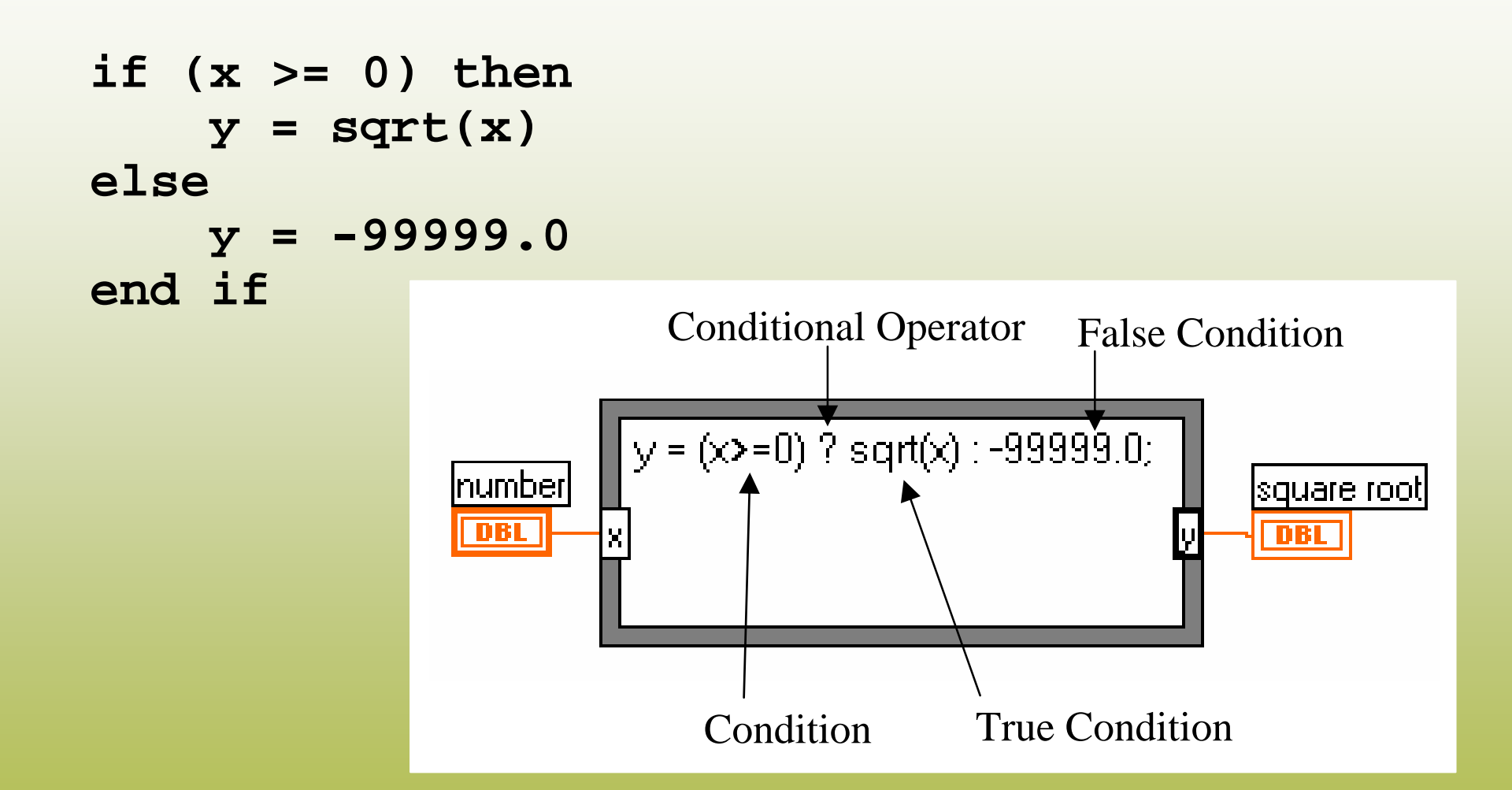

#### Formula Node: Variabili temporanee

Si definiscono come uscite, ma non vengono collegate

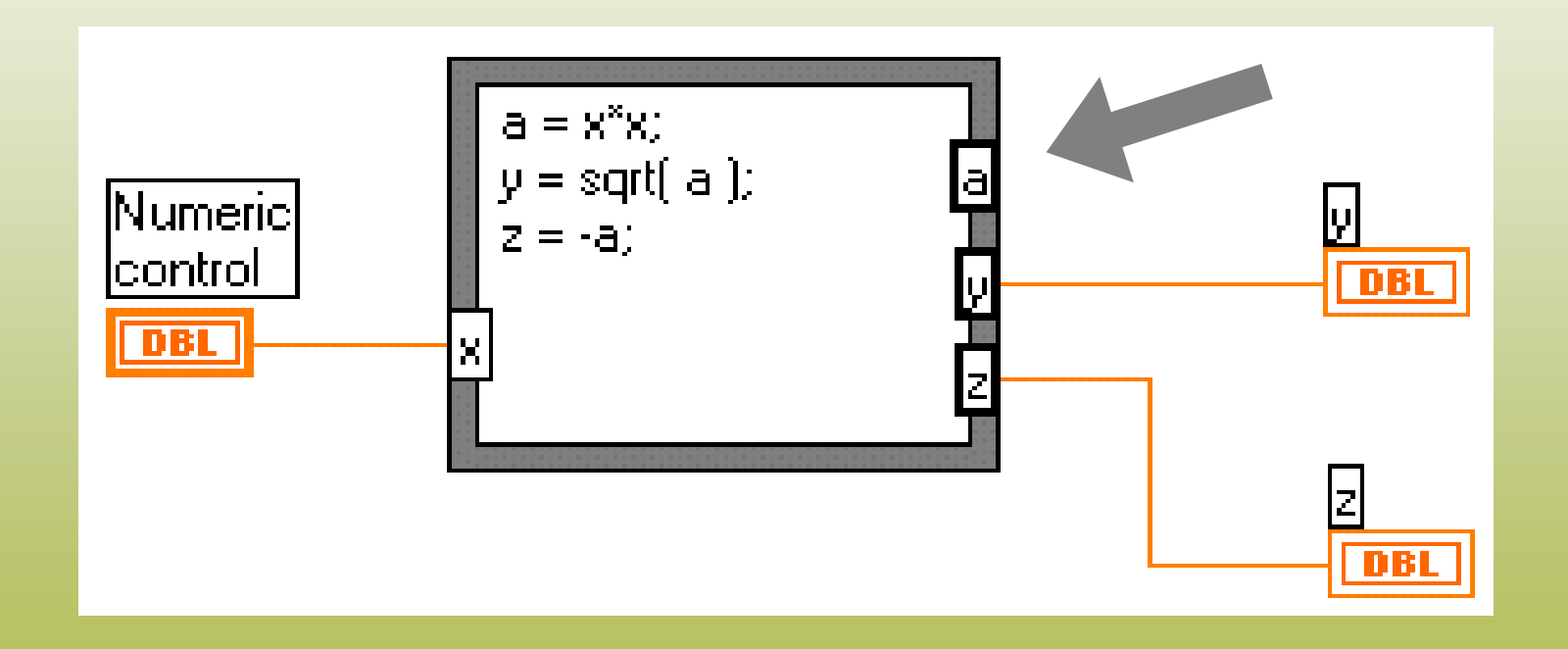